<span id="page-0-0"></span>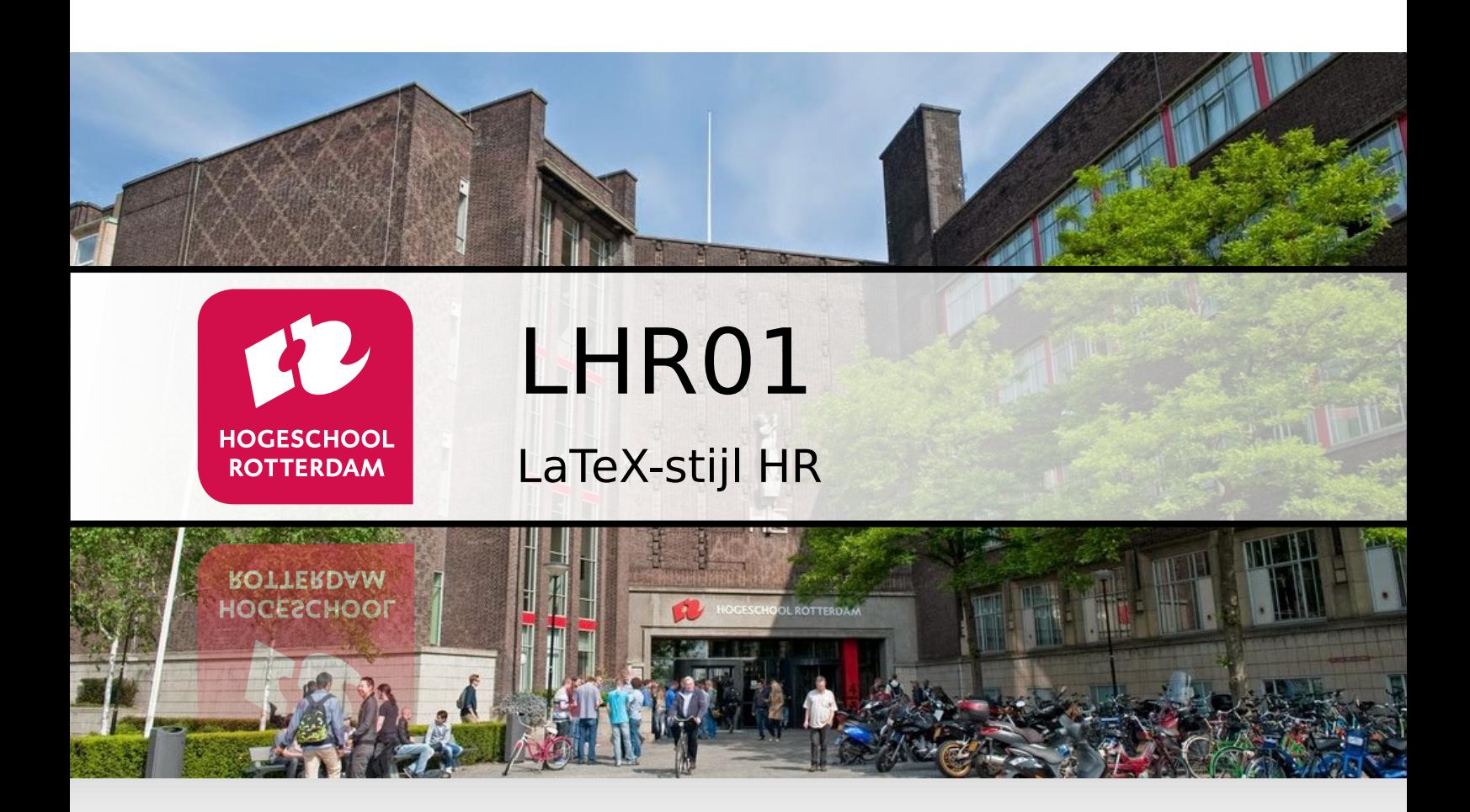

# **Handleiding**

Versie 2.5

J.Z.M. Broeders

# **Versiehistorie**

<span id="page-2-1"></span>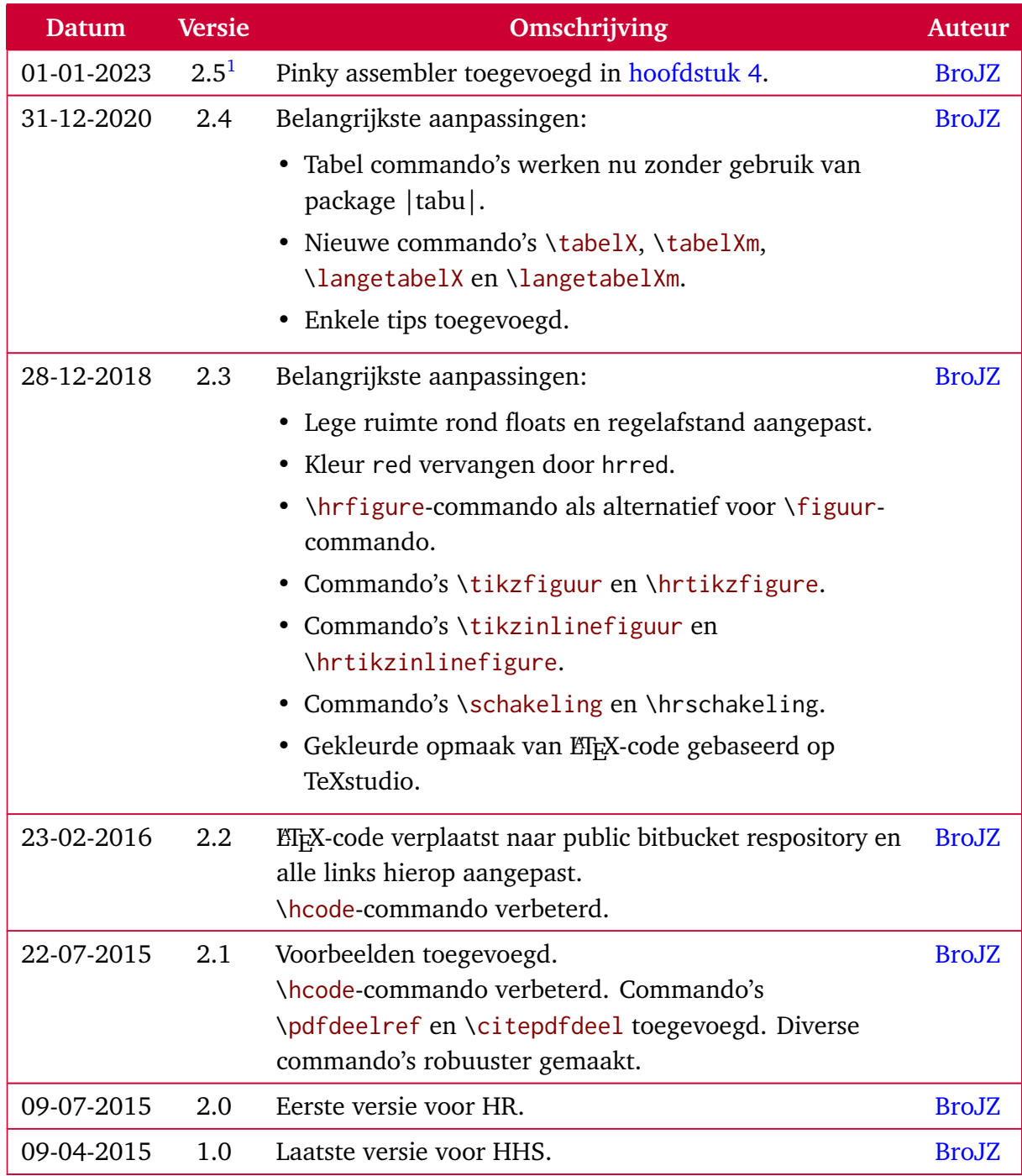

In principe is het onzinnig om versiehistorie in het document zelf bij te houden als de broncode beschikbaar is in een publiek toegankelijke VCS (version control system). Maar omdat dit niet voor alle documenten het geval hoeft te zijn, wordt hier toch, als voorbeeld, een versiehistorietabel gebruikt.

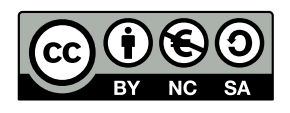

<span id="page-2-0"></span><sup>[1](#page-2-1)</sup> Toelichting versiecodering *A.Bc*:  $A =$  grote aanpassing,  $B =$  kleine aanpassing,  $c =$  taal- of wiskundige correcties.

Handleiding LaTeX-stijl HR van Hogeschool Rotterdam is in licentie gegeven volgens een [Creative Commons Naamsvermelding-NietCommercieel-GelijkDelen 3.0 Nederland-licentie.](http://creativecommons.org/licenses/by-nc-sa/3.0/nl/) [Figuren 2.1,](#page-15-0) [B.1](#page-46-0) en [C.1](#page-48-0) en **??** in deze handleiding zijn afkomstig van [Pixabay](http://pixabay.com) en vallen onder het publieke domein volgens een [Publiek Domein Verklaring \(CC0 1.0\).](http://creativecommons.org/publicdomain/zero/1.0/deed.nl)

De ET<sub>E</sub>X-code van deze handleiding kun je vinden op: [https://bitbucket.org/HR\\_ELEKTRO/](https://bitbucket.org/HR_ELEKTRO/latex-stijl) [latex-stijl](https://bitbucket.org/HR_ELEKTRO/latex-stijl).

# **Inhoudsopgave**

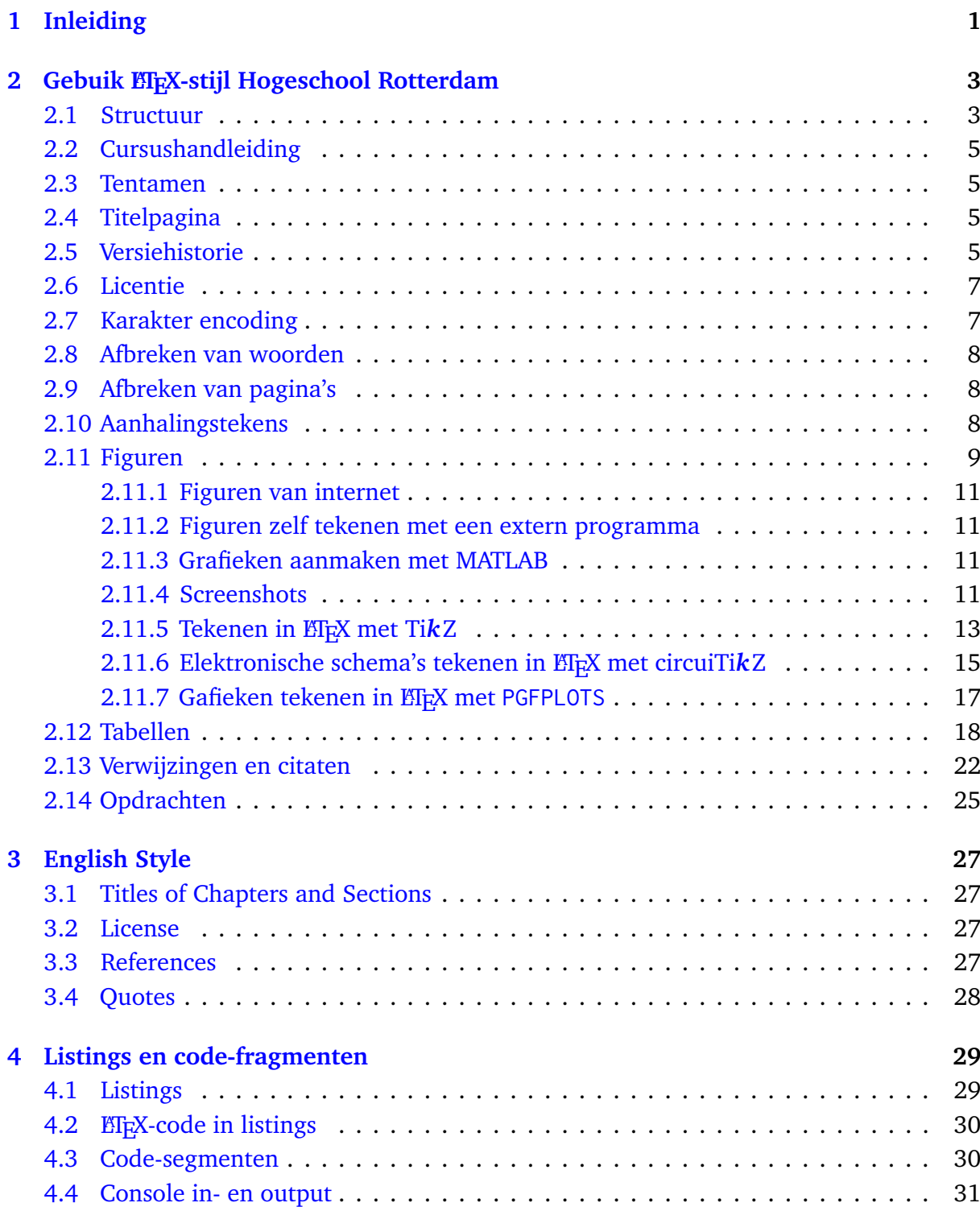

<span id="page-5-1"></span>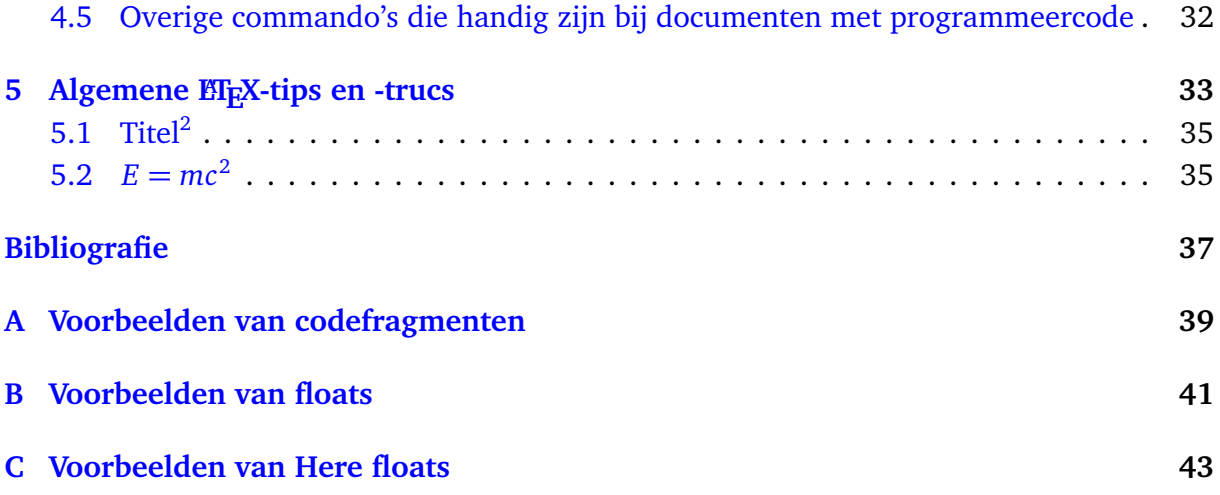

<span id="page-5-0"></span> $^{\rm 2}$  $^{\rm 2}$  $^{\rm 2}$ Bedenk zelf een goede titel

# <span id="page-6-7"></span><span id="page-6-0"></span>**Inleiding**

Deze handleiding laat zien hoe je de EIFX-stijl die is ontwikkeld voor documenten van de opleiding Elektrotechniek van de Hogeschool Rotterdam kunt gebruiken. Deze stijl is gebaseerd op een stijl die eerder door de auteur ontwikkeld is bij de opleiding Elektrotechniek aan De Haagse Hogeschool en op een Word-template van de Hogeschool Rotterdam die ontwikkeld is door Johan Peltenburg.

Met deze template kan vanuit één ETEX-bestand zowel een papieren als een ebook versie gegenereerd worden. De papieren versie is bedoeld om dubbelzijdig te printen, heeft een bindmarge, hoofdstukken beginnen op oneven pagina's en links hebben geen kleur (klikken op papier werkt namelijk niet, de links werken overigens wel als het document toch op een elektronisch device wordt gelezen). De ebook versie is enkelzijdig en heeft gekleurde links om de lezer er op te attenderen dat je er op kunt klikken. In de rest van deze handleiding wordt uitgelegd hoe je deze ETEX-stijl kunt gebruiken en worden voorbeelden gegeven om te laten zien hoe de layout van bepaalde dingen is.

Er is ook een versie van deze template beschikbaar voor het maken van Engelstalige documenten. Specifieke aandachtspunten voor het gebruik van die template worden in een apart hoofdstuk besproken. Tot slot volgt nog een hoofdstuk met enkele algemene tips voor het gebruik van ETFX.

<span id="page-6-4"></span>Deze stijl is getest met de T<sub>E</sub>X-distributie Tex Live<sup>[3](#page-6-1)</sup> en de verwachting is dat deze stijl met andere distributies net zo goed werkt, maar dat is niet getest.

Zelf maak ik gebruik van de ETEX-editor TeXstudio<sup>[4](#page-6-2)</sup>. Er is een zogenoemd session- bestand beschikbaar waarmee in één keer alle relevante bestanden geopend worden: main.txss. Maar je kunt deze template ook prima met elke andere editor gebruiken.

Voorbeelden van documenten (book style) die met deze template gemaakt zijn:

<span id="page-6-6"></span><span id="page-6-5"></span>• *Objectgeoriënteerd Programmeren in C++* [[2](#page-42-1)] (Nederlands).<sup>[5](#page-6-3)</sup>

<span id="page-6-1"></span>[<sup>3</sup>](#page-6-4) <http://www.tug.org/texlive/>

<span id="page-6-2"></span>[<sup>4</sup>](#page-6-5) <https://www.texstudio.org/>

<span id="page-6-3"></span>Zie: Dictaat OPinCpp.pdf en [Dictaat\\_OPinCpp\\_ebook.pdf.](https://bitbucket.org/HR_ELEKTRO/cppprog/wiki/Dictaat_OPinCpp_ebook.pdf) De sourcecode vind je hier: [https://bitbucket.](https://bitbucket.org/HR_ELEKTRO/cppprog/src) [org/HR\\_ELEKTRO/cppprog/src](https://bitbucket.org/HR_ELEKTRO/cppprog/src).

- <span id="page-7-8"></span><span id="page-7-4"></span>• *Training Digital Signal Processing Work Lab Handbook* [[6](#page-42-2)] (Engels).[6](#page-7-0)
- <span id="page-7-5"></span>• Dit document zelf. $7$

Voorbeelden van documenten (article style) die met deze template gemaakt zijn:

- <span id="page-7-7"></span><span id="page-7-6"></span>• Modulewijzer TDS02 (Nederlands).<sup>[8](#page-7-2)</sup>
- Report Requirements for TDS02 (Engels).<sup>[9](#page-7-3)</sup>

Op- en aanmerkingen zijn altijd welkom. Je kunt me mailen op [mailto:J.Z.M.Broeders@](mailto:J.Z.M.Broeders@hr.nl) [hr.nl](mailto:J.Z.M.Broeders@hr.nl).

<span id="page-7-0"></span><sup>&</sup>lt;sup>[6](#page-7-4)</sup> Zie: Lab Work Handbook TDS02.pdf en Lab Work Handbook TDS02 ebook.pdf. De sourcecode vind je hier: [https://bitbucket.org/HR\\_ELEKTRO/tds02/](https://bitbucket.org/HR_ELEKTRO/tds02/).

<span id="page-7-1"></span>[<sup>7</sup>](#page-7-5) Sourcecode: [https://bitbucket.org/HR\\_ELEKTRO/latex-stijl/](https://bitbucket.org/HR_ELEKTRO/latex-stijl/).

<span id="page-7-2"></span><sup>&</sup>lt;sup>[8](#page-7-6)</sup> Zie: Modulewijzer TDS02.pdf en Modulewijzer TDS02 ebook.pdf. De sourcecode vind je hier: [https:](https://bitbucket.org/HR_ELEKTRO/tds02/) [//bitbucket.org/HR\\_ELEKTRO/tds02/](https://bitbucket.org/HR_ELEKTRO/tds02/).

<span id="page-7-3"></span><sup>&</sup>lt;sup>[9](#page-7-7)</sup> Zie: Report Requirements TDS02.pdf en Report Requirements TDS02 ebook.pdf. De sourcecode vind je hier: [https://bitbucket.org/HR\\_ELEKTRO/tds02/](https://bitbucket.org/HR_ELEKTRO/tds02/).

# <span id="page-8-2"></span><span id="page-8-0"></span>**Gebuik LATEX-stijl Hogeschool Rotterdam**

In dit hoofdstuk wordt het gebruik van de ETEX-stijl style\_nl\_NL toegelicht. Ik ga er daarbij vanuit dat je al goed bekend bent met ᡌᡏ<sub>E</sub>X2<sub>*ε*</sub>. Als je een opfrisser nodig hebt dan kan ik de, online beschikbare, introductie *The Not So Short Introduction to EIFX* 2<sub> $\epsilon$ </sub> [[4](#page-42-3)] van harte aanbevelen. Als je haast hebt, kun je volstaan met het lezen van paragrafen [1.3,](http://ftp.snt.utwente.nl/pub/software/tex/info/lshort/english/lshort.pdf#a) [1.8,](http://ftp.snt.utwente.nl/pub/software/tex/info/lshort/english/lshort.pdf#16) [2.1,](http://ftp.snt.utwente.nl/pub/software/tex/info/lshort/english/lshort.pdf#18) [2.6,](http://ftp.snt.utwente.nl/pub/software/tex/info/lshort/english/lshort.pdf#29) [2.7,](http://ftp.snt.utwente.nl/pub/software/tex/info/lshort/english/lshort.pdf#2a) [2.9,](http://ftp.snt.utwente.nl/pub/software/tex/info/lshort/english/lshort.pdf#2c) [2.10,](http://ftp.snt.utwente.nl/pub/software/tex/info/lshort/english/lshort.pdf#2d) [2.11.1](http://ftp.snt.utwente.nl/pub/software/tex/info/lshort/english/lshort.pdf#2f) en [2.11.3.](http://ftp.snt.utwente.nl/pub/software/tex/info/lshort/english/lshort.pdf#31)

Let er wel op dat sommige paragrafen in  $[4]$  $[4]$  $[4]$  niet relevant zijn als je de in deze handleiding beschreven stijl gebruikt. Bijvoorbeeld: [[4,](#page-42-3) [paragraaf 2.4.1](http://ftp.snt.utwente.nl/pub/software/tex/info/lshort/english/lshort.pdf#1e)] kan worden vervangen door [paragraaf 2.10,](#page-13-2) [[4,](#page-42-3) [paragraaf 2.4.9](http://ftp.snt.utwente.nl/pub/software/tex/info/lshort/english/lshort.pdf#26)] is overbodig vanwege de in deze stijl gebruikte karakter encoding, zie [paragraaf 2.7](#page-12-1) op [pagina 7,](#page-12-1) [[4,](#page-42-3) [paragraaf 2.8](http://ftp.snt.utwente.nl/pub/software/tex/info/lshort/english/lshort.pdf#2b)] wordt 'overruled' door [paragraaf 2.13](#page-27-0) op [pagina 22,](#page-27-0) [[4,](#page-42-3) [paragraaf 2.11.5](http://ftp.snt.utwente.nl/pub/software/tex/info/lshort/english/lshort.pdf#33)] wordt vervangen door [hoofdstuk 4](#page-34-0) op [pagina 29,](#page-34-0) [[4,](#page-42-3) [paragraaf 2.11.6](http://ftp.snt.utwente.nl/pub/software/tex/info/lshort/english/lshort.pdf#34)] wordt vervangen door [paragraaf 2.12](#page-23-0) op [pagina 18](#page-23-0) en [[4,](#page-42-3) [paragraaf 2.12](http://ftp.snt.utwente.nl/pub/software/tex/info/lshort/english/lshort.pdf#35)] wordt vervangen door [paragrafen 2.11](#page-14-0) en [2.12](#page-23-0) op [pagina's 9](#page-14-0) en [18.](#page-23-0)

Als je een document gaat maken waar wiskundige formules in voorkomen dan raad ik je aan om ook [[4,](#page-42-3) [hoofdstuk 3](http://ftp.snt.utwente.nl/pub/software/tex/info/lshort/english/lshort.pdf#37)] te lezen. De package asmmath die beschreven wordt in dit hoofdstuk wordt ook in deze handleiding beschreven stijl gebruikt. De in paragrafen [3.5.2](http://ftp.snt.utwente.nl/pub/software/tex/info/lshort/english/lshort.pdf#3f) en [3.5.3](http://ftp.snt.utwente.nl/pub/software/tex/info/lshort/english/lshort.pdf#40) van [[4](#page-42-3)] beschreven package IEEEtrantools moet je, als je deze wilt gebruiken, zelf opnemen in je document.

Tot slot van deze paragraaf, wil ik iedereen met voldoende tijd en historisch besef aanraden om het originele LATEX-boek *LATEX A Document Preparation System: User's Guide and Reference Manual* van Lamport [[3](#page-42-4)] te lezen.

# <span id="page-8-1"></span>**2.1 Structuur**

Deze handleiding bestaat uit een master document genaamd main.tex. De 'stijl' van het document wordt bepaald in de preamble en is in een apart bestand geplaatst genaamd style\_nl\_NL.tex. Er is ook een style voor Engelse documenten style\_en\_US.tex, zie [hoofdstuk 3](#page-32-0) op [pagina 27.](#page-32-0) Veel documenten binnen een opleiding Elektrotechniek zullen programmeercode (C, MATLAB, enz) bevatten. De specifieke commando's die daarvoor

gebruik kunnen worden zijn in een apart bestand geplaatst genaamd styleCode.tex. De figuren zijn geplaatst in het directory ./figs en de programma's zijn geplaatst in het directory ./progs.

Er is een makefile waarmee je het dictaat kunt compileren in twee versies: een papieren en een ebook versie. De papieren versie is bedoeld om dubbelzijdig te printen, heeft een bindmarge, hoofdstukken beginnen op oneven pagina's. De ebook versie is enkelzijdig. De makefile maakt daarbij gebruik van het bestand args.tex om argumenten aan de ETFX-code mee te geven. Als je *géén* gebruik maakt van de makefile, kun je deze opties zelf aanpassen in args.tex. Als je *wél* gebruik maakt van de makefile, dan worden deze opties vanuit de makefile overschreven en moet je de opties dus in de makefile aanpassen.

De volgende opties zijn beschikbaar:

- \ebookfalse; Om de papieren versie te compileren.
- \ebooktrue; Om de ebook versie te compileren.
- \chartertrue; Om te kiezen voor de lettertypes Charter en Bera Sans.
- \opensanstrue; Om te kiezen voor de lettertypes Open Sans en Computer Modern Bright.
- \timestrue; Om te kiezen voor de lettertypes Times Roman en Helvetica.

Als beide opties \chartertrue, \opensanstrue en \timestrue niet gebruikt worden, dan worden de standaard Computer Modern lettertypes van ETEX gebruikt.

In de makefile maak ik (uiteraard) gebruik van EIFX-commando's en ook van enkele eenvoudige Unix commando's. Ik maak gebruik van Biber in plaats van BibTeX omdat Biber UTF8 ondersteunt. De paden naar deze executables moeten waarschijnlijk aangepast worden als je gebruik wilt maken van mijn makefile.

```
PDFLATEXOPT := - shell - escape - interaction = batchmode - file - line - error
BIBEROPT := -- quiet
```
Als je in het document onderscheid wilt maken tussen de ebook en de papieren versie, dan kan dat door gebruik te maken van \iftoggle{ebook}. De code:

```
Dit is de \ iftoggle{ebook}{ ebook}{ papieren } versie van dit dictaat.
```
geeft de volgende uitvoer: Dit is de papieren versie van dit dictaat.

De stijl file kan zowel gebruikt worden voor de documentclass book als article. Voordat style\_nl\_NL.tex wordt ingelezen moeten de commando's: \myClass, \modulecode, \titel, \documenttype, \huidigeversie en \auteurs gedefinieerd zijn.

Bijvoorbeeld:

```
\ newcommand {\ myClass }{ book }
\ newcommand {\ modulecode }{ LHR 01}
\ newcommand {\ titel }{ LaTeX - stijl HR }
\ newcommand {\ documenttype }{ Handleiding }
\ newcommand {\ huidigeversie }{2.5}
% start a new line by using \\
\ newcommand {\ auteurs }{
```

```
J . Z . M . Broeders
```
}

In een book begint elk hoofdstuk op een nieuwe pagina, in een article niet. De class article kun je gebruiken voor eenvoudige documenten zoals bijvoorbeeld een korte instructie<sup>[10](#page-10-4)</sup>.

Als je de commando's \frontmatter en \mainmatter gebruikt in een book, dan worden de pagina's tussen deze twee commando's (in de papieren versie) Romeins genummerd. In de ebook versie worden de pagina's altijd gewoon doorgenummerd zodat het paginanummer dat door de reader wordt weergegeven overeenkomt met het werkelijke paginanummer.

### <span id="page-10-0"></span>**2.2 Cursushandleiding**

<span id="page-10-8"></span>De in dit document beschreven stijl is ook te gebruiken om een cursushandleiding mee te maken. Er is daarvoor een speciale file styleCursusHandleiding.tex beschikbaar. Je kunt de cursushandleiding van  $EMS20<sup>11</sup>$  $EMS20<sup>11</sup>$  $EMS20<sup>11</sup>$  als voorbeeld gebruiken.

### <span id="page-10-1"></span>**2.3 Tentamen**

<span id="page-10-9"></span>De in dit document beschreven commando's zijn ook te gebruiken om een tentamen mee te maken. Ivo Grondman heeft een class voor tentamens gemaakt hrtoets.cls. Er is een voorbeeldtoets<sup>[12](#page-10-6)</sup> beschikbaar.

# <span id="page-10-2"></span>**2.4 Titelpagina**

Een titelpagina kun je eenvoudig maken met het commando \titelpagina. Bijvoorbeeld:

```
\titelpagina{ academieplein }
```
Dit commando heeft één argument: de filenaam van het plaatje (zonder extensie) dat zich in het directory ./figs moet bevinden. Neem een vectorplaatje of een rasterplaatje met een hoge resolutie (minstens 1024 pixels breed). De hoogte moet ongeveer  $\frac{1}{2}\times$  de breedte zijn.

Dit commando maakt gebruik van de commando's \modulecode, \titel, \documenttype, \huidigeversie en \auteurs. Het logo (./figs/logoHR.pdf) en vervagende logo ./figs/ logoHRfadetop.png) zijn hard gecodeerd in de stijl maar kunnen daar natuurlijk wel aangepast worden. Deze bestanden moeten aanwezig zijn in het ./figs directory.

## <span id="page-10-3"></span>**2.5 Versiehistorie**

Een tabel waarin de versiehistorie staat weergegeven kan eenvoudig aangemaakt worden met het commando \versiehistorie. Dit commando maakt gebruik van een \longtabu

<span id="page-10-4"></span><sup>&</sup>lt;sup>[10](#page-10-7)</sup> Zie: Report Requirements TDS02.pdf en Report Requirements TDS02 ebook.pdf. De sourcecode vind je hier: [https://bitbucket.org/HR\\_ELEKTRO/tds02/](https://bitbucket.org/HR_ELEKTRO/tds02/).

<span id="page-10-5"></span>[<sup>11</sup>](#page-10-8) Zie [https://bitbucket.org/HR\\_ELEKTRO/ems20](https://bitbucket.org/HR_ELEKTRO/ems20), de source is te vinden in de private repository van EMS20.

<span id="page-10-6"></span> $12$  In de private repository hrtoets.

wat ervoor zorgt dat het geen probleem is als de tabel langer is dan een pagina. De tabel heeft 4 kolommen: Datum, Versie, Omschrijving en Auteur. De kolommen moeten gescheiden worden door een &-teken (zoals gebruikelijk bij tabellen in ETEX). Gebruik \\ \line om de rijen te scheiden. Het is de bedoeling dat de meest recente versie bovenaan in de tabel komt.

In de kolom Auteur kun je gebruik maken van het commando \mailafko om de standaard HR-afkorting van de auteur aanklikbaar te maken. Door het aanklikken van de afkorting kan de auteur eenvoudig worden gemaild.

Als je in de kolom Omschrijving gebruik wilt maken van een puntsgewijze lijst, dan moet je gebruik maken van de environment itemizeintabu omdat \baslineskip wordt aangepast in \tabu.

De versiehistorie van dit document ziet er in EIFX-code als volgt uit:

```
\ versiehistorie {
    01 -01 -2023 & \ huidigeversie \ footnotemark {} &
    Pinky assembler toegevoegd in \cref{sec:listings}.
    & \ mailafko { BroJZ }
    \\ \ hline
    31 -12 -2020 & 2.4 &
    Belangrijkste aanpassingen :
    \ begin { itemizeintabel }
        % TODO : nog invullen
         \ item Tabel commando 's werken nu zonder gebruik van ←-
 ,→ package | tabu |.
         \ item Nieuwe commando 's \ lcode {\\ tabelX } , ←-
 ,→ \ lcode {\\ tabelXm } , \ lcode {\\ langetabelX } en ←-
 ,→ \ lcode {\\ langetabelXm }.
         \ item Enkele tips toegevoegd .
    \end { itemizeintabel }
    & \ mailafko { BroJZ }
    \\ \ hline
    28 -12 -2018 & 2.3 &
    Belangrijkste aanpassingen :
    \begin{ itemizeintabel }
         \ item Lege ruimte rond floats en regelafstand aangepast .
         \item Kleur \code{red} vervangen door \code{hrred}.
         \ item \ lcode {\\ hrfigure }\ hyp {} commando als alternatief ←-
 → voor \lcode{\\figuur}\hyp{}commando.
         \ item Commando 's \ lcode {\\ tikzfiguur } en ←-
 ,→ \ lcode {\\ hrtikzfigure }.
         \ item Commando 's \ lcode {\\ tikzinlinefiguur } en ←-
 ,→ \ lcode {\\ hrtikzinlinefigure }.
         \ item Commando 's \ lcode {\\ schakeling } en ←-
 ,→ \ lcode {\\ hrschakeling }.
         \ item Gekleurde opmaak van \ LaTeX {} - code gebaseerd op ←-
 ,→ TeXstudio .
    \end { itemizeintabel }
    & \ mailafko { BroJZ }
```

```
\\ \ hline
    23 -02 -2016 & 2.2 &
         \ LaTeX {} - code verplaatst naar public bitbucket respository ←-
 → en alle links hierop aangepast. \newline
         \ lcode {\\ hcode }\ hyp {} commando verbeterd .
    & \ mailafko { BroJZ }
    \\ \ hline
    22 -07 -2015 & 2.1 &
         Voorbeelden toegevoegd .\ newline
         \ lcode {\\ hcode }\ hyp {} commando verbeterd .
         Commando 's \ lcode {\\ pdfdeelref } en \ lcode {\\ citepdfdeel } ←-
 ,→ toegevoegd . Diverse commando 's robuuster gemaakt .
    & \ mailafko { BroJZ }
    \\ \ hline
    09 -07 -2015 & 2.0 &
         Eerste versie voor HR .
    & \ mailafko { BroJZ }
    \\ \ hline
    09 -04 -2015 & 1.0 &
         Laatste versie voor HHS .
    & \ mailafko { BroJZ }
}
```
# <span id="page-12-0"></span>**2.6 Licentie**

Onder de versiehistorie kan de licentie voor het gebruik van het document vermeld worden. Ik adviseer om gebruik te maken van de Creative Commons Naamsvermelding-NietCommercieel-GelijkDelen 3.0 Nederland-licentie. Dit kan als volgt in de ETEX-code worden opgenomen:

```
\ vspace *{\ stretch {100}}
\ includegraphics { figs / by - nc - sa _ eu . pdf }
\ par
\ documenttype {} \ titel {} van Hogeschool Rotterdam is in licentie ←-
 ,→ gegeven volgens een ←-
 ,→ \ href { http :// creativecommons . org / licenses / by - nc - sa /3.0/ nl /} ←-
 ,→ { Creative Commons ←-
 ,→ Naamsvermelding \hyp {} NietCommercieel \ hyp {} GelijkDelen 3.0 ←-
 ,→ Nederland \hyp {} licentie }.
```
# <span id="page-12-1"></span>**2.7 Karakter encoding**

<span id="page-12-3"></span>Ik gebruik UTF8 source encoding, dit maakt het eenvoudig om karakters zoals ë, ï, é, è enz. in te voeren. $13$ 

<span id="page-12-2"></span><sup>&</sup>lt;sup>[13](#page-12-3)</sup> Om er voor te zorgen dat de spatie achter enz. niet als een spatie aan het einde van de zin wordt gezien moet je de code enz.\ gebruiken. Anders wordt de spatie na enz. te ver opgerekt. Maar dat wist je natuurlijk al lang.

### <span id="page-13-0"></span>**2.8 Afbreken van woorden**

Woorden met een koppelteken worden in ETEX alleen afgebroken bij dat koppelteken. Dat geeft soms niet van die mooie resultaten.

Bijvoorbeeld de zin: heel erg erg veel data-elementen data-elementen data-elementen data-elementen en data-elementen en data-elementen data-elementen data-elementen data-elementen data-elementen data-elementen data-elementen en data-elementen wordt 'vreemd' afgebroken.

De voorgaande zin geeft in de ebook versie twee overfull hboxen (de regels komen aan de rechterkant buiten de kantlijn terecht. Dit heb ik opgelost door het commando \hyp{} te definiëren. Als je de koppeltekens door dit commando vervangt, wordt het woord wel op andere plaatsen afgebroken.

Bijvoorbeeld de zin: heel erg erg veel data-elementen data-elementen data-elementen dataelementen data-elementen en data-elementen data-elementen data-elementen data-elementen data-elementen data-elementen data-elementen data-elementen en data-elementen wordt correct afgebroken.

Als je Engelse woorden gebruikt in een Nederlands dictaat, dan worden die op een Nederlandse manier afgebroken. Om deze woorden correct af te laten breken moet je ze markeren. Dit kan eenvoudig gedaan worden met het commando \USE dat in de stijl gedefinieerd is.

### <span id="page-13-1"></span>**2.9 Afbreken van pagina's**

Om weduwen (enkele regels aan de bovenkant van een pagina) en wezen (enkele regels aan het einde van een pagina) te voorkomen gebruik ik de package nowidow met een optie waarbij er altijd 2 regels bijeen gehouden worden. Het commando \noclub[*n*] kan meteen na een paragraaf gebruikt worden om aan te geven dat de eerste *n* regels van deze paragraaf bij elkaar moeten blijven en het commando \nowidow[*m*] kan meteen na een paragraaf gebruikt worden om aan te geven dat de laatste *m* regels van deze paragraaf bij elkaar moeten blijven. In het verleden gebruikte ik de package needspace, maar nowidow is veel handiger omdat je daarmee 'automatisch' weduwen en wezen kunt voorkomen. Package needspace kan nog steeds van pas komen als je meerdere paragrafen bij elkaar wilt houden, maar deze package is niet in style\_nl\_NL.tex opgenomen.

De papieren versie is two-sided en gebruikt standaard \flushbottom wat ervoor zorgt dat de inhoud van een pagina verticaal verdeeld wordt over de pagina door rubber spaces (ruimte tussen paragrafen en rondom floats) op te rekken. Als je dit niet wilt, dan moet je het commando \raggedbottom ergens in het begin van je document gebruiken. De ebook versie is one-sided en gebruikt standaard \raggedbottom.

### <span id="page-13-2"></span>**2.10 Aanhalingstekens**

Als je een woord tussen dubbele aanhalingstekens wilt plaatsen, dan kun je dat, zoals je vast wel weet, in ETEX niet doen door het teken " te gebruiken omdat dit teken gebruikt wordt

om karakters van een trema te voorzien. De code "extra" geeft dus ëxtra". Omdat ik UFT8 code gebruik kun je een ë gewoon intypen als ë. Het probleem met de aanhalingstekens kun je oplossen door de code ``trema'': "trema", maar in de stijl is het commando \dquote gedefinieerd waarmee je ook dubbele aanhalingstekens om een tekstfragment kunt plaatsten. Bijvoorbeeld: \dqoute{trema} geeft: "trema". Omdat in dit commando gebruik gemaakt wordt van de package csquote is het nu gemakkelijker om de stijl van de aanhalingstekens te veranderen (bijvoorbeeld in oldschool Nederlandse aanhalingstekens: "oudhollandse aanhalingstekens"), dit kun je dan doen door de parameter van de package csquote aan te passen.

Naast het commando \dquote is er ook het commando \squote waarmee een tekstfragment van enkele aanhalingstekens kan worden voorzien.

<span id="page-14-4"></span>Volgens het genootschap Onze Taal gebruik je dubbele aanhalingstekens alleen om een letterlijk citaat weer te geven<sup>[14](#page-14-1)</sup> en gebruik je enkele aanhalingstekens in alle andere gevallen zoals: als alternatief voor cursivering, voor ironisch bedoelde woorden, bij een gefingeerd citaat en bij een citaat binnen een citaat<sup>[15](#page-14-2)</sup>.

<span id="page-14-5"></span>Het gebruik van aanhalingstekens in het Engels wijkt hier erg vanaf (zie: [paragraaf 3.4](#page-33-0) op [pagina 28\)](#page-33-0).

### <span id="page-14-0"></span>**2.11 Figuren**

Er zijn verschillende soorten figuren die je in een document kunt gebruiken: figuren van internet en zelfgemaakte figuren. Je kunt figuren zelf maken in ET<sub>E</sub>X zelf maar ook m.b.v. andere software (zoals: PowerPoint, Visio, Inkscape, MATLAB, enz.). Figuren moeten voorzien zijn van een titel en een label (zodat je ernaar kunt verwijzen, zie [paragraaf 2.13](#page-27-0) op [pagina 22\)](#page-27-0). Als je voor figuren een vectorafbeelding gebruikt, dan schaalt dat figuur mooi mee als je inzoomt in het document.

Figuren die niet in EIFX zelf gemaakt zijn bevinden zich in een apart bestand (met bijvoorbeeld de extensie .pdf, .png of .jpg). Er wordt vanuit gegaan dat deze in de directory ./figs worden geplaatst. Ook wordt ervan uitgegaan dat het bestand alleen het kale figuur bevat (dus zonder titel of kader) en dat er zoveel mogelijk witruimte om het figuur heen verwijderd is.

Omdat ik de standaard door ETEX gebruikte witruimte boven en onder een figuur niet zo mooi vind en om er voor te zorgen dat de gebruiker van deze stijl niet vergeet om een titel en label op te geven is het commando \figuur in de stijl opgenomen.

<span id="page-14-6"></span>Dit commando heeft vier parameters waarvan de eerste optioneel<sup>[16](#page-14-3)</sup> is. De eerste parameter bevat de 'placement' argumenten voor de figure- environment. Bijvoorbeeld tb of H, de default waarde is !htbp. ETEX zal dan de figuur proberen te plaatsen op de plaats waar de figuur gedefinieerd is in de code, als dat niet lukt aan de bovenkant van een pagina zo dicht

<span id="page-14-1"></span>[<sup>14</sup>](#page-14-4) <https://onzetaal.nl/taaladvies/advies/aanhalingstekens-dubbele-aanhalingstekens>

<span id="page-14-2"></span>[<sup>15</sup>](#page-14-5) <https://onzetaal.nl/taaladvies/advies/enkele-aanhalingstekens>

<span id="page-14-3"></span> $16$  Optionele argumenten worden in EIFX tussen rechte haken opgegeven, verplichte argumenten worden tussen accolades opgegeven. Het \figuur commando heeft dus de volgende vorm: rg2rg3rg4\figuur[arg1]aaa.

mogelijk bij die plaats, als dat niet lukt aan de onderkant van een pagina zo dicht mogelijk bij die plaats en als dat niet lukt op een pagina met verzamelde figuren. Deze parameter moet alleen in uitzonderlijke gevallen gebruikt worden. We gebruiken niet voor niets EIFX om ons document vorm te geven: laat ET<sub>E</sub>X zijn werk doen, bijna altijd levert dit een betere layout dan handmatig 'gepiel'.

Het tweede argument is (zijn) de optie(s) voor het \includegraphics commando. Bijvoorbeeld heigth=5cm, scale=1.5, of width=.9\textwidth. Het opgeven van de breedte als een factor van de tekstbreedte zorgt ervoor dat het figuur altijd past (zowel in de papieren als in de ebook versie). Het opgeven van een absolute waarde zorgt ervoor dat het figuur altijd even groot is.

De derde parameter is de filenaam (zonder extensie). Dit bestand moet in het directory ./figs geplaatst zijn. De filenaam wordt ook als suffix van het label gebruikt: het label wordt fig:filenaam. Dit heeft wel als consequentie dat de filenaam geen tekens mag bevatten die niet in een ETEX label gebruikt mogen worden. De vierde en laatste parameter is de titel van het figuur.

<span id="page-15-0"></span>De code: \figuur{width=.5\textwidth}{zebra}{Een zebra.} produceert [figuur 2.1.](#page-15-0)

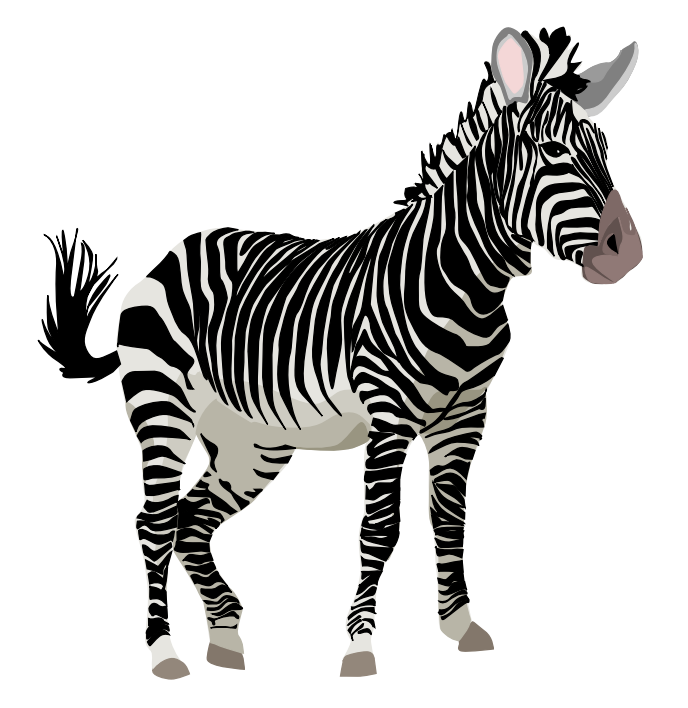

**Figuur 2.1:** Een zebra.

In plaats van het commando \figuur kun je ook het commando \hrfigure gebruiken. Dit commando heeft slechts twee parameters waarbij de eerste optioneel is. De tweede parameter geeft de filenaam (zonder extensie). Dit bestand moet in het directory ./figs geplaatst zijn.

De eerste parameter bestaat uit name=value-paren. De volgende names kunnen gebruikt worden:

• label kan gebruikt worden om een specifiek label op te geven. De default waarde is fig:filename. Als dezelfde filenaam twee keer in een document gebuikt wordt, dan is het noodzakelijk om een specifiek label op te geven om te voorkomen dat het label fig:filename dubbel gedefinieerd wordt.

- caption kan gebruikt worden om de ondertitel op te geven. De default waarde is filename.
- placement kan gebruikt worden om de 'placement' argumenten voor de \figure environment te specificeren. De default waarde is !htbp.
- ... alle overige name=value-paren worden doorgegeven aan het \includegraphics commando.

<span id="page-16-4"></span>De code: \hrfigure[width=2cm, label=klzebra, caption=Kleine zebra.]{zebra} produceert [figuur 2.2.](#page-16-4)

<span id="page-16-11"></span><span id="page-16-9"></span>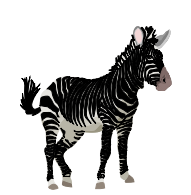

**Figuur 2.2:** Kleine zebra.

Als de witruimte onder of boven de figuur niet naar je zin is, dan kun je de \vspace commando's in de environment myFigure wijzigen.

#### <span id="page-16-0"></span>**2.11.1 Figuren van internet**

<span id="page-16-10"></span>Veel public domain vectorafbeeldingen in SVG-formaat zijn te vinden op Pixabay<sup>[17](#page-16-5)</sup>. Je kunt Inkscape<sup>[18](#page-16-6)</sup> gebruiken om deze plaatje op te slaan in pdf-formaat. Indien nodig kun je overtollige witruimte verwijderen met het programma pdf $\mathsf{crop}^{19}.$  $\mathsf{crop}^{19}.$  $\mathsf{crop}^{19}.$ 

#### <span id="page-16-1"></span>**2.11.2 Figuren zelf tekenen met een extern programma**

<span id="page-16-12"></span>Als je figuren zelf tekent met een extern programma probeer dan een programma te gebruiken waarmee je een vectorafbeelding<sup>[20](#page-16-8)</sup> kan maken, bijvoorbeeld Visio, PowerPoint of Inkscape. Sla de figuur op in het pdf-formaat of print het naar een pdf-bestand. Overtollige witruimte kan worden verwijderd met het al eerder genoemde programma pdfcrop.

#### <span id="page-16-2"></span>**2.11.3 Grafieken aanmaken met MATLAB**

MATLAB kan goed gebruikt worden om grafieken te maken. De MATLAB-code [lpfbodelog.m]( https://bitbucket.org/HR_ELEKTRO/latex-stijl/src/master/Handleiding/progs/lpfbodelog.m) die gegeven is in [listing 2.1](#page-17-0) produceert het bodediagram dat in [figuur 2.3](#page-17-1) is weergegeven.

#### <span id="page-16-3"></span>**2.11.4 Screenshots**

Screenshots komen vaak voor in handleidingen waarin het gebruik van een of ander programma wordt uitgelegd. Maak géén gebruik van screenshots als je ook gebruik kunt maken

<span id="page-16-5"></span>[<sup>17</sup>](#page-16-9) <http://pixabay.com>

<span id="page-16-6"></span>[<sup>18</sup>](#page-16-10) <https://inkscape.org/en/>

<span id="page-16-7"></span><sup>&</sup>lt;sup>[19](#page-16-11)</sup> Dit programma is onderdeel van de Tex Live distributie (<http://www.tug.org/texlive/>, zie [http://](http://archive.cs.uu.nl/mirror/CTAN/support/pdfcrop/README) [archive.cs.uu.nl/mirror/CTAN/support/pdfcrop/README](http://archive.cs.uu.nl/mirror/CTAN/support/pdfcrop/README)).

<span id="page-16-8"></span>[<sup>20</sup>](#page-16-12) Zie:[https://en.wikipedia.org/wiki/Vector\\_graphics](https://en.wikipedia.org/wiki/Vector_graphics).

```
hs = tf(1000*2*pi, [1 1000*2*pi]);
opts = bodeoptions ;
opts . Title . String = '';
opts . FreqUnits = 'Hz ';
opts . FreqScale = 'log ';
opts . grid = 'on ';
h = \text{bodeplot}(hs, opts);L = \text{findobj}(\text{gcf}, 'type', 'line');set (L, 'Color', [204/255 0 51/255]);
% generate pdf file for use in LaTeX
file = '../ figs / lpfbodelog ';
print (gcf, '-dpdf', file);
system(sprintf('pdfcrop %s.pdf %s.pdf', file, file));
```
**Listing 2.1:** MATLAB programma dat een bodediagram van een laagdoorlaatfilter produceert, zie [figuur 2.3.](#page-17-1)

<span id="page-17-1"></span>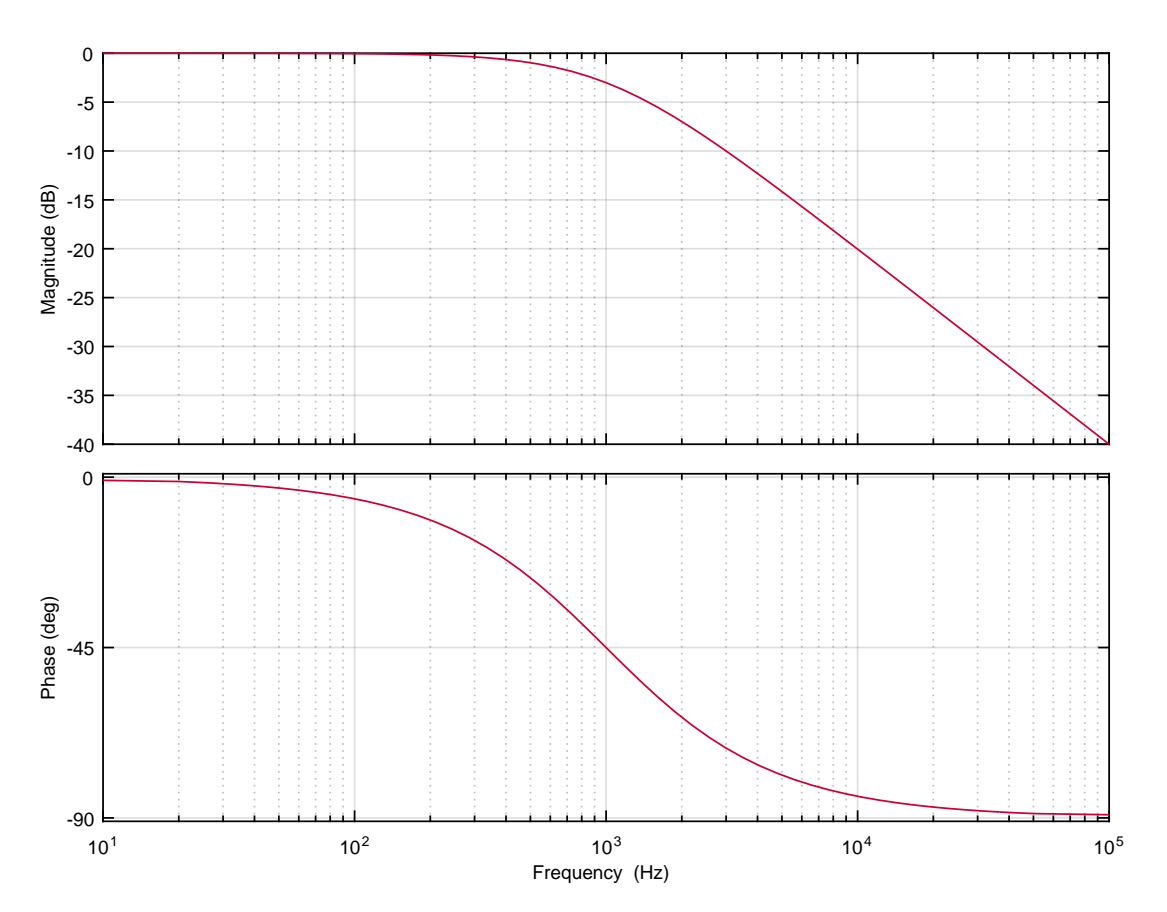

**Figuur 2.3:** Bodediagram van een laagdoorlaatfilter met een kantelfrequentie van 1 kHz.

van een vectorafbeelding. Sla screenshots op in het .png-formaat (en niet in het .jpgformaat) om er voor te zorgen dat het screenshot er in het document exact zo uitziet als op het scherm.

Zoals al eerder vermeld moet je de neiging om figuren op een vaste plaats te dwingen zo snel mogelijk afleren. ETEX weet het meestal beter! Screenshots in tutorials die stapsgewijs moeten worden doorlopen vormen hier een uitzondering op en je kunt hier als eerste optionele

parameter van het commando \figuur het argument H gebruiken als het screenshot op een vaste plaats in de tekst moet komen te staan.

#### <span id="page-18-0"></span>**2.11.5 Tekenen in LATEX met Ti***k***Z**

<span id="page-18-7"></span><span id="page-18-6"></span>In plaats van een extern tekenprogramma kun je tekeningen ook rechtstreeks in ETEX maken met behulp van de package  $t$ ikz<sup>[21](#page-18-1)</sup>. Dit is een zeer uitgebreide package met een vrij steile leercurve<sup>[22](#page-18-2)</sup>. Er zijn wel hele mooie resultaten mee te behalen. Deze package is in de stijl opgenomen en wordt gebruikt om de titlepage te 'tekenen'. De tikzlibraries fadings en shadows worden daar ook in gebruikt. Daarnaast worden ook de tikzlibraries shapes, arrows, arrows.meta en positioning in de stijl gebruikt, maar overige tikzlibraries moet je zelf opnemen in de preamble van je document met het commando \usetikzlibrary.

Er zijn, met dank aan Daniël Versluis, verschillende commando's opgenomen in de stijl om Ti*k*Z-tekeningen in een document op te nemen. Het commando \tikzfiguur kan gebruikt worden om een tikzpicture-environment die in een apart document is geplaatst in een document op te nemen. Het commando is vergelijkbaar met het [paragraaf 2.11](#page-14-0) besproken commando \figuur. Het commando \tikzfiguur heeft drie parameters waarvan de eerste optioneel is. De eerste parameter bevat de 'placement' argumenten voor de \figure environment. Zoals al eerder vermeld is, moet deze parameter alleen in uitzonderlijke gevallen gebruikt worden. De tweede parameter is de filenaam (zonder extensie). Dit bestand moet in het directory ./tikz geplaatst zijn. De filenaam wordt ook als suffix van het label gebruikt: het label wordt fig: filenaam. Dit heeft wel als consequentie dat de filenaam geen tekens mag bevatten die niet in een ET<sub>E</sub>X label gebruikt mogen worden. De derde en laatste parameter is de titel van het figuur.

De code die gegeven is in [listing 2.2](#page-18-3) produceert het blokdiagram dat in [figuur 2.4](#page-18-4) is weergegeven. De inhoud van het bestand dsp.tex wordt weergegeven in [listing 2.3.](#page-19-0)

<span id="page-18-3"></span>\ tikzfiguur { dsp }{ Digitale signaalbewerking in een analoge omgeving .} Listing 2.2: LATEX-code waarmee [figuur 2.4](#page-18-4) gemaakt is.

<span id="page-18-4"></span>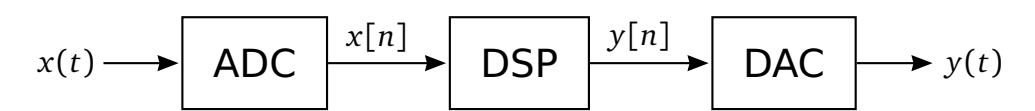

**Figuur 2.4:** Digitale signaalbewerking in een analoge omgeving.

<span id="page-18-8"></span>Het in een apart (los) bestand plaatsen van de Ti*k*Z-code heeft een groot voordeel: het bestand kan dan ook bewerkt worden met andere programma's. Ik kan de WYSIWYG editor TikzEdt<sup>[23](#page-18-5)</sup> van harte aanbevelen.

In plaats van het commando \tikzfiguur kun je ook het commando \hrtikzfigure gebruiken. Dit commando heeft slechts twee parameters waarbij de eerste optioneel is. De tweede

<span id="page-18-1"></span>[<sup>21</sup>](#page-18-6) <https://www.ctan.org/pkg/pgf>

<span id="page-18-2"></span><sup>&</sup>lt;sup>[22](#page-18-7)</sup> Ik raad je sterk aan om de tutorials uit deel I van de pgfmanual [http://ctan.cs.uu.nl/graphics/pgf/](http://ctan.cs.uu.nl/graphics/pgf/base/doc/pgfmanual.pdf) [base/doc/pgfmanual.pdf](http://ctan.cs.uu.nl/graphics/pgf/base/doc/pgfmanual.pdf) te bestuderen.

<span id="page-18-5"></span>[<sup>23</sup>](#page-18-8) <http://www.tikzedt.org/>.

```
\ tikzset {%
    block/.style = {draw, thick, rectangle, minimum height = 3em, \leftrightarrow→ minimum width = 3em, inner sep=1em, font=\sffamily\Large},
}
\ begin { tikzpicture }[ auto , thick , ->, >={ Stealth [ scale =1.2 , ←-
 → inset=0.6pt]}, shorten >=1pt]
    \ draw
         node (text{text}) {\frac{1}{2}x(t) $}
         node [ coordinate , node distance =.5 cm , right of = text ] ←-
 \hookrightarrow (input) {}
         node [block, node distance=2cm, right of=input] (adc) {ADC}
         node [block, node distance=3.5cm, right of=adc] (dsp) {DSP}
         node [block, node distance=3.5cm, right of=dsp] (dac) {DAC}
         node [ coordinate , node distance =2 cm , right of = dac ] ←-
 \hookrightarrow (output) {}
         node [node distance=.5cm, right of=output] \{\$y(t)\$};
    \langle draw (input) -- (adc);
    \frac{\dagger}{\dagger} (adc) -- node [pos = .4] {\frac{\dagger}{\dagger} (dsp);
    \langle draw ( dsp ) \rangle -- node [pos = .4] {\frac{fsp[n]}{s}} ( dac );
    \langledraw (dac) -- (output);
\ end { tikzpicture }
```
**Listing 2.3:** Ti*k*Z-code uit het bestand dsp.tex waarmee [figuur 2.4](#page-18-4) gemaakt is.

parameter geeft de filenaam (zonder extensie). Dit bestand moet in het directory ./tikz geplaatst zijn.

De eerste parameter bestaat uit name=value-paren. De volgende names kunnen gebruikt worden:

- label kan gebruikt worden om een specifiek label op te geven. De default waarde is fig:filename. Als dezelfde filenaam twee keer in een document gebuikt wordt, dan is het noodzakelijk om een specifiek label op te geven om te voorkomen dat het label fig:filename dubbel gedefinieerd wordt.
- caption kan gebruikt worden om de ondertitel op te geven. De default waarde is filename.
- placement kan gebruikt worden om de 'placement' argumenten voor de figureenvironment te specificeren. De default waarde is !htbp.

De code gegeven in [listing 2.4](#page-19-1) produceert het blokdiagram dat in [figuur 2.5](#page-19-2) is weergegeven.

<span id="page-19-1"></span>\hrtikzfigure[label=dsp2, caption=Herhaling van \cref{fig:dsp}.]{dsp} Listing 2.4: LATEX-code waarmee [figuur 2.5](#page-19-2) gemaakt is.

<span id="page-19-2"></span>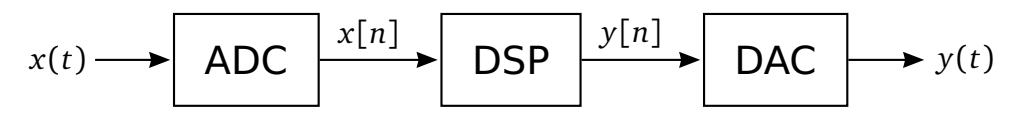

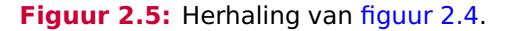

Als je de Ti*k*Z-code liever in het document zelf opneemt, dan kun je het commando \tikzinlinefiguur gebruiken. Dit commando heeft vier parameters waarvan de eerste optioneel is. De eerste parameter bevat de 'placement' argumenten voor de figure-environment. De tweede parameter is het suffix van het label (fig:suffix). De derde parameter bevat de Ti*k*Z-code die in een tikzpicture-environment zal worden geplaatst. De vierde en laatste parameter is de titel van het figuur.

De code gegeven in [listing 2.5](#page-20-1) produceert het blokdiagram dat in [figuur 2.6](#page-20-2) is weergegeven.

```
\ tikzinlinefiguur { adc }{
    \ tikzset { auto , thick , >={ Stealth [ scale =1.2 , inset =0.6 pt ]} , ←-
 ,→ shorten >=1 pt , node distance =1.5 cm }
    \ draw
         node [coordinate] (input) {}
         node [draw, thick, rectangle, minimum height = 3em, \leftrightarrow,→ minimum width = 3 em , inner sep =1 em , font =\ sffamily \Large , ←-
 \rightarrow right = of input] (adc) {ADC}
         node [coordinate, right = of adc] (output) \{\}(input) edge[->] node{$x(t)$}\ (adc)
         (adc) edge[->] node\{\sqrt[6]{x[n]}\} (output);
}{ Een Analog to Digital Converter .}
```
Listing 2.5: Latter Waarmee [figuur 2.6](#page-20-2) gemaakt is.

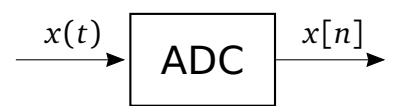

**Figuur 2.6:** Een Analog to Digital Converter.

<span id="page-20-2"></span>In plaats van het commando \tikzinlinefiguur kun je ook het commando \hrtikzinlinefigure gebruiken. Dit commando heeft slechts twee parameters waarbij de eerste optioneel is. De tweede parameter bevat de Ti*k*Z-code die in een tikzpicture-environment zal worden geplaatst.

De eerste parameter bestaat uit name=value-paren. Dezelfde names als bij het commando \hrtikzfiguur, zie [pagina 13](#page-18-8) kunnen gebruikt worden: label, caption en placement.

<span id="page-20-3"></span>De code gegeven in [listing 2.6](#page-21-0) produceert het blokdiagram dat in [figuur 2.7](#page-20-3) is weergegeven.

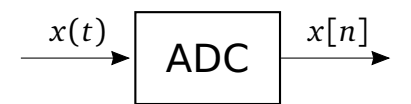

<span id="page-20-5"></span>**Figuur 2.7:** Nog een Analog to Digital Converter.

#### <span id="page-20-0"></span>**2.11.6 Elektronische schema's tekenen in LATEX met circuiTi** $k$ **<b>Z**

Elektronische schema's kunnen ook rechtstreeks in EIFX gemaakt worden met behulp van de package circuitikz<sup>[24](#page-20-4)</sup> die in deze stijl is opgenomen. Deze package bouwt weer voort

<span id="page-20-4"></span>[<sup>24</sup>](#page-20-5) <https://www.ctan.org/pkg/circuitikz>

```
\ hrtikzinlinefigure [ label = adc 2 , caption = Nog een Analog to Digital ←-
 ,→ Converter .]{
    \ tikzset { auto , thick , >={ Stealth [ scale =1.2 , inset =0.6 pt ]} , ←-
 → shorten >=1pt, node distance=1.5cm}
    \ draw
         node [coordinate] (input) {}
         node [ draw , thick , rectangle , minimum height = 3 em , ←-
 \leftrightarrow minimum width = 3em, inner sep=1em, font=\sffamily\Large, \leftrightarrow\rightarrow right = of input] (adc) {ADC}
         node [coordinate, right = of adc] (output) \{\}(input) edge[->] node {y(x) (adc)
         (adc) edge[->] node{\frac{3x[n]}{s}} (output);
}
```
<span id="page-21-3"></span>Listing 2.6: LATEX-code waarmee [figuur 2.7](#page-20-3) gemaakt is.

op Ti*k*Z. Door Daniël Versluis is het commando \schakeling gedefinieerd waarmee een elektronisch schema gedefinieerd kan worden. Dit commando heeft vier parameters waarvan de eerste optioneel is. De eerste parameter bevat de 'placement' argumenten voor de figure-environment. De tweede parameter bevat de circuitTi*k*Z-code die in een circuitikzenvironment zal worden geplaatst. De derde parameter is de titel van het figuur. De vierde en laatste parameter is de suffix van het label (sch:suffix). Dit zijn dezelfde parameters als het commando \tikzinlinefiguur alleen in een andere volgorde $^{25}.$  $^{25}.$  $^{25}.$ 

De code gegeven in [listing 2.7](#page-21-2) produceert het schema dat in [schakeling 2.1](#page-22-1) is weergegeven.

```
\ schakeling {
    \ draw
         (0, 0) node [ground] (gnd){}}
         to [sV, 1=sv_{i}in]$$, *-] ++(0,2.5)
         to [C, 1 = $C$] ++(3, 0) coordinate (C)to [R, 1 = $R$, *-*] (C |- gnd)
         to [short] (gnd)
         (C) to [short] ++(2, 0) coordinate (vout)
         to [open, v^* = $v_0$, o-o] (vout | - gnd)to [short] (gnd);
}{ Een CR spanningsdeler .}{ RChigh }
```
Listing 2.7: LATEX-code waarmee [schakeling 2.1](#page-22-1) gemaakt is.

In plaats van het commando \schakeling kun je ook het commando \hrschakeling gebruiken. Dit commando heeft slechts twee parameters waarbij de eerste optioneel is. De tweede parameter bevat de circuitTi*k*Z-code-code die in een circuitikz-environment zal worden geplaatst.

De eerste parameter bestaat uit name=value-paren. Dezelfde names als bij het commando \hrtikzfiguur, zie [pagina 13](#page-18-8) kunnen gebruikt worden: label, caption en placement.

De code gegeven in [listing 2.8](#page-22-2) produceert het schema dat in [schakeling 2.2](#page-22-3) is weergegeven.

<span id="page-21-1"></span><sup>&</sup>lt;sup>[25](#page-21-3)</sup> Deze historische fout is nu niet meer te herstellen omdat er al te veel gebruik gemaakt is van deze commando's.

<span id="page-22-1"></span>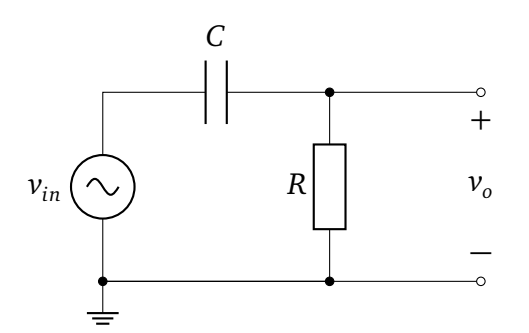

**Schakeling 2.1:** Een CR spanningsdeler.

```
\hrschakeling[label=RChigh, caption=Nog een RC-filter.]{
    \ draw
         (0, 0) node [ground] (gnd){}}
         to [sV, 1 = $v_{1} in $, x - ] + (0, 2.5)to [C, 1 = $C$] ++(3, 0) coordinate (C)to [R, 1 = $R$, *-*] (C |- gnd)
         to [short] (gnd)
         (C) to [short] ++(2, 0) coordinate (vout)
         to [open, v^* = $v_0$, o-o] (vout | - gnd)to [short] (gnd);
}
```

```
schakeling 2.2 gemaakt is.
```
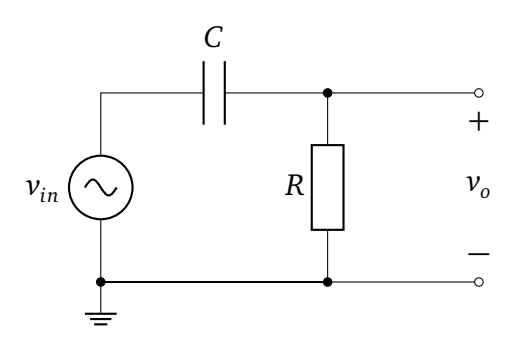

**Schakeling 2.2:** Nog een RC-filter.

<span id="page-22-8"></span><span id="page-22-7"></span>Elektrische schema's kunnen in plaatst van met circuiTi*k*Z ook met behulp van de Circuit libraries[26](#page-22-4) van Ti*k*Z getekend worden. Deze Ti*k*Z-libraries zijn gebaseerd op circuiTi*k*Z. Het is mij niet duidelijk welke aanpak de voorkeur heeft. Lees paragraaf 1.4 van de circuiTi*k*Z documentatie $^{27}$  $^{27}$  $^{27}$  als je beide wilt combineren.

#### <span id="page-22-0"></span>**2.11.7 Gafieken tekenen in LATEX met PGFPLOTS**

<span id="page-22-9"></span>Grafieken kunnen ook rechtstreeks in EIFX gemaakt worden met behulp van de package pgfplots[28](#page-22-6). Deze package bouwt weer voort op Ti*k*Z. De package pgfplots is niet in de

<span id="page-22-4"></span><sup>&</sup>lt;sup>[26](#page-22-7)</sup> Zie hoofdstuk 47 van de pgfmanual: [http://ctan.cs.uu.nl/graphics/pgf/base/doc/pgfmanual.pdf#](http://ctan.cs.uu.nl/graphics/pgf/base/doc/pgfmanual.pdf#section.47) [section.47](http://ctan.cs.uu.nl/graphics/pgf/base/doc/pgfmanual.pdf#section.47).

<span id="page-22-5"></span>[<sup>27</sup>](#page-22-8) <http://ctan.cs.uu.nl/graphics/pgf/contrib/circuitikz/doc/circuitikzmanual.pdf#4>.

<span id="page-22-6"></span>[<sup>28</sup>](#page-22-9) <https://www.ctan.org/pkg/pgfplots>

stijl opgenomen. Voorbeelden van het gebruik van pgfplots vind je op [http://pgfplots.](http://pgfplots.sourceforge.net/gallery.html) [sourceforge.net/gallery.html](http://pgfplots.sourceforge.net/gallery.html). De code die gegeven is in [listing 2.9](#page-24-0) produceert de grafiek die in [figuur 2.8](#page-23-1) is weergegeven.

<span id="page-23-7"></span>Grafieken kunnen in plaatst van met PGFPLOTS ook met behulp van de Data Visualizations librarie[29](#page-23-2) van Ti*k*Z getekend worden. Het is mij niet duidelijk welke aanpak de voorkeur heeft.

<span id="page-23-1"></span>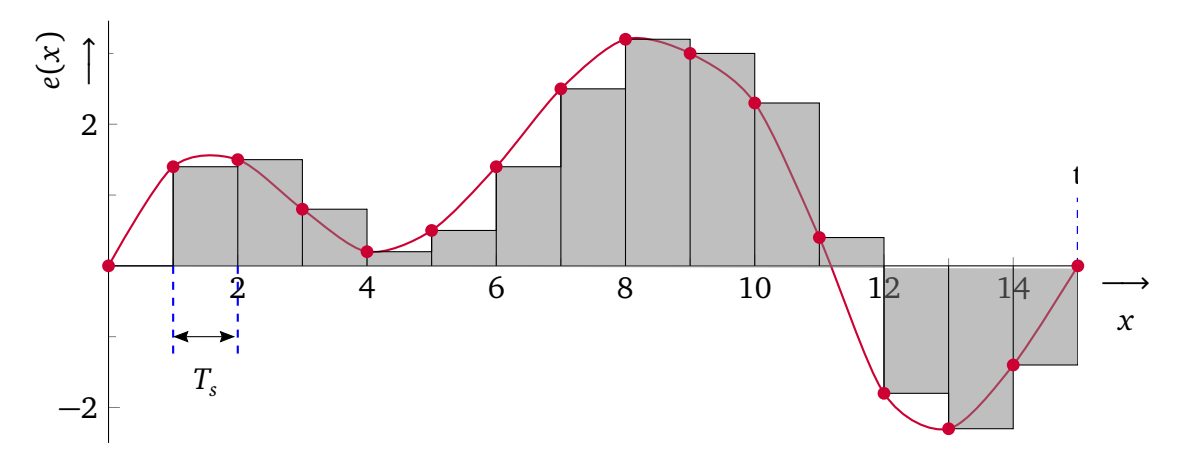

<span id="page-23-8"></span>**Figuur 2.8:** Numeriek integreren volgens de Forward Rectangular Method (FRM).

### <span id="page-23-0"></span>**2.12 Tabellen**

Voor tabellen werd in eerdere versies van deze style de package tabu<sup>[30](#page-23-3)</sup> gebruikt. Deze optie geeft echter problemen sinds de 2018 versie van array. De auteur van array schrijft op 11 mei 2018: "I have mailed the tabu author pointing out this incompatibility, so hopefully he'll update to match the latest array". Op 14 juni 2018 voegt iemand daaraan toe: "Don't hold your breath"<sup>[31](#page-23-4)</sup>.

<span id="page-23-11"></span><span id="page-23-10"></span><span id="page-23-9"></span>Inmiddels zijn de voorheen met tabu gedefinieerde commando's vervangen door commando's die gebruik maken van \tabular<sup>[32](#page-23-5)</sup> en tabularx<sup>[33](#page-23-6)</sup>.

Voor normale tabellen die gebruik maken van tabular kunnen de commando's: \tabel, \tabelmaxpaginabreedgeschaald en \langetabel gebruikt worden.

Het commando \tabel heeft zes parameters waarvan de eerste optioneel is. De eerste parameter bevat de 'placement' argumenten voor de table-environment. De default waarde is !htbp. De tweede parameter is de titel van de tabel. De derde parameter is de suffix van het label, de labelnaam wordt tab:derde-argument. De vierde parameter is de kolomdefinitie

<span id="page-23-2"></span>[<sup>29</sup>](#page-23-7) Zie hoofdstuk 75 van de pgfmanual: [http://ctan.cs.uu.nl/graphics/pgf/base/doc/pgfmanual.pdf#](http://ctan.cs.uu.nl/graphics/pgf/base/doc/pgfmanual.pdf#section.75) [section.75](http://ctan.cs.uu.nl/graphics/pgf/base/doc/pgfmanual.pdf#section.75).

<span id="page-23-3"></span>[<sup>30</sup>](#page-23-8) <https://www.ctan.org/pkg/tabu>

<span id="page-23-4"></span>[<sup>31</sup>](#page-23-9) [https://tex.stackexchange.com/questions/430973/tabu-m-column-vertical-alignment-not](https://tex.stackexchange.com/questions/430973/tabu-m-column-vertical-alignment-not-working-after-package-updates)[working-after-package-updates](https://tex.stackexchange.com/questions/430973/tabu-m-column-vertical-alignment-not-working-after-package-updates).

<span id="page-23-5"></span>[<sup>32</sup>](#page-23-10) <http://joshua.smcvt.edu/latex2e/tabular.html>

<span id="page-23-6"></span>[<sup>33</sup>](#page-23-11) <https://www.ctan.org/pkg/tabularx>

```
\ begin { myFigure }
    \ centering %
    \ begin { tikzpicture }[ >={ Stealth [ scale =1.2 , inset =0.6 pt ]} , ←-
 → shorten >=1pt]
    \ begin { axis }[
    width=0.9\textwidth, height=0.45\textwidth,
    minor tick num=1, axis lines *= middle,
    xmin =0 , xmax =15 , ymin = -2.5 , ymax =3.5 ,
    xlabel style ={ at ={( ticklabel * cs :1.05) } , anchor = near ←-
 \rightarrow ticklabel, align=center},
    xlabel={$\Upsilon$}\ylabel style ={ at ={( ticklabel * cs :.9) } , anchor = near ticklabel , ←-
 \leftrightarrow align=center},
    ylabel={f,e(x)} \wedge s\longrightarrow f and s and s ),
    ]
    \addplot[thick, smooth, hrred, mark=*] table {data/data1.dat};
    \ addplot [ const plot , fill = gray , fill opacity =0.5] table ←-
 \rightarrow { data/data1. dat };
    \addplot [ycomb, black, mark=none] table {data/data1.dat };
    \addplot[thick, dashed, blue] coordinates {(15,0)(15,1)}
    node [above, black] {t};
    \adplot[ thick, dashed, blue] coordinates \{(1,0)(1,-1.3)\};\adplot[ thick, dashed, blue] coordinates \{(2,0)(2,-1.3)\};\addplot[thick, blue] coordinates {(2,-1)};
    \setminus \text{node}[coordinate] (a1) at (axis cs:1,-1) {};
    \setminus \text{node}[\text{coordinate}] (a2) at (axis cs:2,-1) {};
    \langle \text{draw} [\left. \left( \text{cases} \right) \right] (a1) -- (a2)
    node [anchor=north] at (axis cs:1.5,-1.3) \{T_s\};
    \ end{ axis }
    \ end{ tikzpicture }
    \ caption { Numeriek integreren volgens de Forward Rectangular ←-
 → Method (FRM).}
    \ label { fig : frm }
\ end { myFigure }
```
#### <span id="page-24-2"></span>Listing 2.9: LFFX-code waarmee [figuur 2.8](#page-23-1) gemaakt is.

voor de tabular- environment zoals gedefinieerd in de package array<sup>[34](#page-24-1)</sup>. De vijfde parameter is de eerste rij van de tabel (de kop van de tabel) en de laatste parameter is de inhoud van de tabel. Kolommen worden gescheiden door het &-teken en rijen worden gescheiden door \\, zoals gebruikelijk in LATEX. Als je een regel wilt afbreken in een tabel, dan kun je het commando \newline gebruiken.

De code die gegeven is in [listing 2.10](#page-25-0) produceert [tabel 2.1.](#page-25-1)

Het commando \tabelmaxpaginabreedgeschaald heeft exact dezelfde parameters als het commando \tabel. Het enige verschil is dat het commando \tabelmaxpaginabreedgeschaald de tabel zodanig schaalt dat hij de volledige tekstbreedte van de pagina benut. Dit

<span id="page-24-1"></span>[<sup>34</sup>](#page-24-2) <https://www.ctan.org/pkg/array>

```
\ tabel { Zomaar een tabel .}{ zomaar }{ lrr }{
    Getal & Decimaal & Hexadecimaal
}{
    een & 1 & 1 \\
    tien & 10 & A \\
    twintig & 20 & 14 \\
    tweehonderdvijfenvijftig & 255 & FF
}
```
Listing 2.10: LFFX-code waarmee [tabel 2.1](#page-25-1) gemaakt is.

<span id="page-25-1"></span>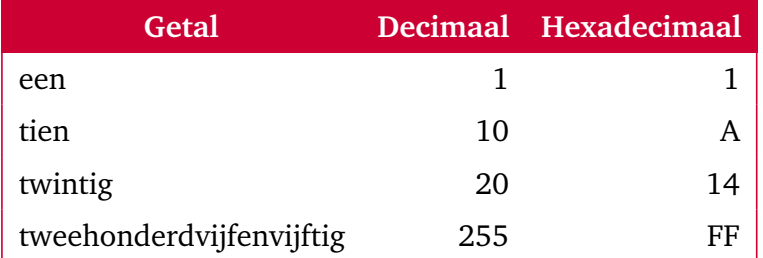

**Tabel 2.1:** Zomaar een tabel.

is vooral handig als de tabel bij het gebruik van het commando \tabel te breed is om op de pagina te passen.

Het commando \langetabel moet gebruikt worden als een tabel langer is dan een pagina. Dit commando zorgt ervoor dat de tabel netjes wordt verdeeld over meerdere pagina's. De parameters zijn bijna gelijk aan die van het commando \tabel. De eerste (optionele) parameter ontbreekt en er is een extra parameter waaraan het aantal kolommen moet worden meegegeven. Een lange tabel is geen 'floating' object en wordt dus altijd op de plaats waar hij gedefinieerd is neergezet. Dit kan er toe leiden dat een tabel die eigenlijk wel op een pagina past toch verdeeld wordt over meerdere pagina's. Gebruik het commando \langetabel dus alleen als een tabel die gemaakt is met het commando \tabel niet op een pagina past.

Als de ruimte om een tabel je niet bevalt, dan kun je de \vspace commando's in de environment myTable aanpassen.

Als je tabellen wilt maken waarbij de tekst in een kolom uitgevuld wordt, dan moet je gebruik maken van commando's die gebaseerd zijn op tabularx. Dit zijn de commando's: \tabelX en \langetabelX.

Deze commando's gebruiken normaal gesproken de volledige tekstbreedte. Je kunt als eerste optionele parameter ook de gewenste breedte opgeven. Bij deze commando's kun je gebruik maken van de kolomspecificatie X. Hiermee kun je kolommen 'uitvullen' zodat de tabel de gehele tekstbreedte van de pagina gebruikt. De kolomspecificatie X zorgt er bijvoorbeeld voor dat de tekst in de kolom met rechte kantlijnen links en rechts uitgevuld en uitgelijnd wordt. De code die gegeven is in [listing 2.11](#page-26-0) produceert [tabel 2.2.](#page-26-1)

Het is ook mogelijk om de kolommen die uitgevuld worden niet even breed te maken. De code die gegeven is in [listing 2.12](#page-26-2) produceert [tabel 2.3.](#page-26-3) Hierbij is de verhouding tussen de

```
\ tabelX { Zomaar een uitgevulde tabel .}{ gebruikX }{ XX }{
    Kolom 1 & Kolom 2
}{
    Zomaar een stukje tekst om te laten zien hoe deze tekst ←-
 ,→ uitgevuld en uitgelijnd wordt .&
    Zomaar een stukje tekst om te laten zien hoe deze tekst ←-
→ uitgevuld en uitgelijnd wordt.
    De rechterkolom zal net zo breed zijn als de linker .
}
```
Listing 2.11: LFFX-code waarmee [tabel 2.2](#page-26-1) gemaakt is.

**Tabel 2.2:** Zomaar een uitgevulde tabel.

<span id="page-26-1"></span>

| Kolom 1                                   | Kolom <sub>2</sub>                                                                                                    |
|-------------------------------------------|----------------------------------------------------------------------------------------------------|
| deze tekst uitgevuld en uitgelijnd wordt. | Zomaar een stukje tekst om te laten zien hoe Zomaar een stukje tekst om te laten zien hoe<br>deze tekst uitgevuld en uitgelijnd wordt. De<br>rechterkolom zal net zo breed zijn als de<br>linker. |

linker- en rechterkolom 0.67 : 1.33 oftewel 1 : 2. Het totaal van deze verhoudingsgetallen moet gelijk zijn aan het aantal X-kolommen. In dit geval  $0.67 + 1.33 = 2$ .

```
\ tabelX { Zomaar een uitgevulde tabel met kolommen van ongelijke ←-
 ,→ breedte .}{ gebruikXongelijk }{ ←-
 ,→ >{\ hsize =0.67\ hsize \ linewidth =\ hsize } X ←-
\rightarrow >{\hsize=1.33\hsize\linewidth=\hsize } X }{
    Kolom 1 & Kolom 2
}{
    Zomaar een stukje tekst om te laten zien hoe deze tekst ←-
 ,→ uitgevuld en uitgelijnd wordt .&
    Zomaar een stukje tekst om te laten zien hoe deze tekst ←-
 → uitgevuld en uitgelijnd wordt.
    De rechterkolom zal twee keer zo breed zijn als de linker .
}
```
Listing 2.12: LFFX-code waarmee [tabel 2.3](#page-26-3) gemaakt is.

**Tabel 2.3:** Zomaar een uitgevulde tabel met kolommen van ongelijke breedte.

<span id="page-26-3"></span>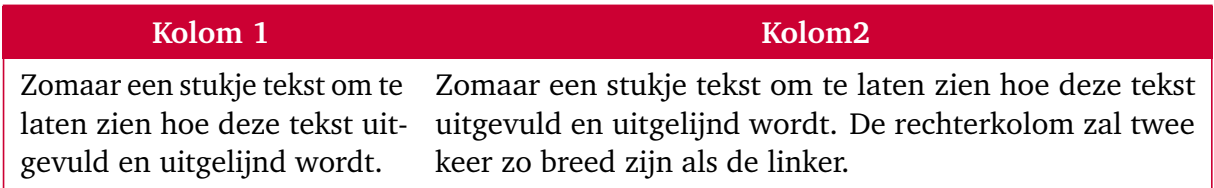

Als je de X-kolom alleen links, alleen rechts of helemaal niet uitgevuld wilt hebben, dan kan dat door een prefix toe te voegen aan de X-kolomspecificatie, zie [tabel 2.4.](#page-27-1)

**Tabel 2.4:** Verschillende prefixen van de X-kolomspecifier.

<span id="page-27-1"></span>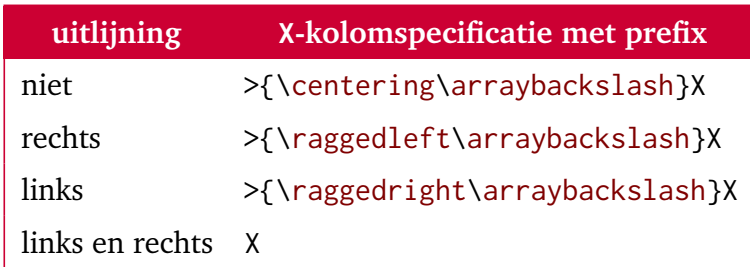

Het commando \arraybackslash is alleen maar nodig in de prefix als in de tabel zelf het commando \newline gebruikt wordt. De code die gegeven is in [listing 2.13](#page-27-2) produceert [tabel 2.5.](#page-28-0)

```
\ tabelX { Tabel met X kolommen .}{ gebruikXspecs }{ >{\ centering } X ←-
,→ >{\ raggedleft } X >{\ raggedright } XX }{
    \texttt{>\{\textbackslash{}centering\}X} &
    \texttt{>\{\textbackslash{}raggedleft\}X} &
    \texttt{>\{\textbackslash{}raggedright\}X} &
    \text{textf} \text{textf}}{
    Deze iets langere tekst komt te staan in kolom 1 en zou niet ←-
,→ uitgelijnd moeten zijn . & Deze iets langere tekst komt te ←-
,→ staan in kolom 2 en zou links uitgelijnd moeten zijn . & Deze ←-
,→ iets langere tekst komt te staan in kolom 3 en zou rechts ←-
,→ uitgelijnd moeten zijn . & Deze iets langere tekst komt te ←-
→ staan in kolom 4 en zou uitgevuld moeten zijn. \\
    Deze iets langere tekst komt te staan in kolom 1 en zou niet ←-
,→ uitgelijnd moeten zijn . & Deze iets langere tekst komt te ←-
,→ staan in kolom 2 en zou links uitgelijnd moeten zijn . & Deze ←-
,→ iets langere tekst komt te staan in kolom 3 en zou rechts ←-
,→ uitgelijnd moeten zijn . & Deze iets langere tekst komt te ←-
,→ staan in kolom 4 en zou uitgevuld moeten zijn .
}
```
Listing 2.13: LFFX-code waarmee [tabel 2.5](#page-28-0) gemaakt is.

Zoals je in [tabel 2.2](#page-26-1) kunt zien worden de regels verticaal aan de top van de regel uitgelijnd. Als je de regels verticaal uitgelijnd wilt hebben op het midden van de regel, dan moet je een van de commando's \tabelXm of \langetabelXm gebruiken.

De code die gegeven is in [listing 2.14](#page-28-1) produceert [tabel 2.6.](#page-28-2)

### <span id="page-27-0"></span>**2.13 Verwijzingen en citaten**

De verwijzingen naar een tabel, figuur enz. maak ik met \cref{label}, de tekst tabel, figuur enz. wordt er dan vanzelf bijgezet en dit wordt ook onderdeel van de link. Bijvoorbeeld de code \cref{tab:zomaar} geeft: [tabel 2.1.](#page-25-1) Andere voorbeelden van verwijzingen: [hoofdstuk 1](#page-6-0) en [figuren 2.1](#page-15-0) en [2.8.](#page-23-1) De ETEX-code van de vorige zin is:

<span id="page-28-0"></span>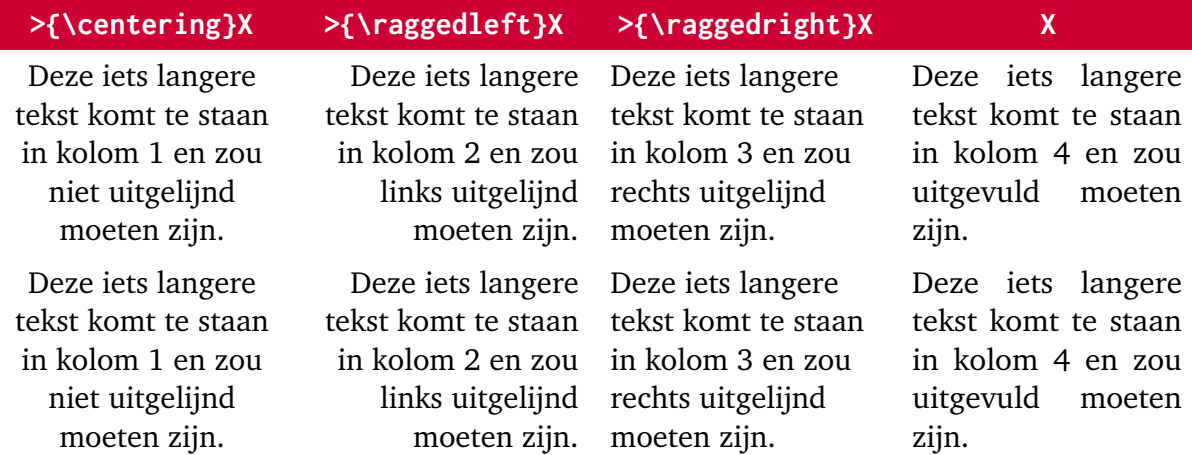

**Tabel 2.5:** Tabel met X kolommen.

```
\ tabelXm { Zomaar een uitgevulde tabel waarbij de regels verticaal ←-
 ,→ in het midden uitgelijnd worden }{ gebruikXm }{ XX }{
    Kolom 1 & Kolom 2
}{
    Zomaar een stukje tekst om te laten zien hoe deze tekst ←-
 ,→ uitgevuld en uitgelijnd wordt .&
    Zomaar een stukje tekst om te laten zien hoe deze tekst ←-
 ,→ uitgevuld en uitgelijnd wordt .
    De rechterkolom zal net zo breed zijn als de linker .\\
    Tweede regel & Zomaar een stukje tekst om te laten zien hoe ←-
 ,→ deze tekst uitgevuld en uitgelijnd wordt .
    De rechterkolom zal net zo breed zijn als de linker .
}
```
Listing 2.14: Latter Waarmee [tabel 2.6](#page-28-2) gemaakt is.

<span id="page-28-2"></span>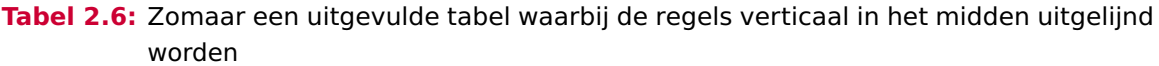

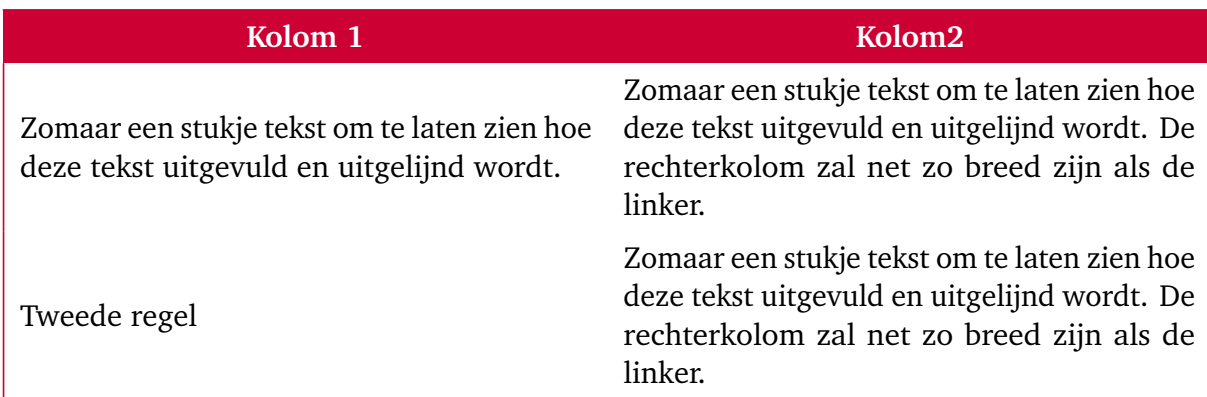

Andere voorbeelden van verwijzingen: \ cref { sec:inleiding , ←*-* → fig:zebra, fig:frm}.

<span id="page-29-0"></span>Als een zin met een verwijzing begint, dan kun je \Cref gebruiken om de verwijzing met een hoofdletter te laten beginnen. [Figuur 2.1](#page-15-0) staat op [pagina 10.](#page-15-0) De voorgaande regel is als volgt gecodeerd:

\ Cref { fig:zebra } staat op \ cpageref { fig:zebra }.

Om te verwijzen naar een section of chapter is het commando \csecref in de stijl gedefinieerd dat, alleen in de printed versie, een verwijzing naar de betreffende pagina toevoegt. Bijvoorbeeld de code \csecref{sec:inleiding} geeft: [hoofdstuk 1](#page-6-0) in de ebook versie en [hoofdstuk 1](#page-6-0) [\(pagina 1\)](#page-6-0) in de papieren versie.

Als je naar een met ET<sub>E</sub>X gemaakt document verwijst, dan kun je een link opnemen naar een specifiek gedeelte van dit document met behulp van het in de stijl gedefinieerde commando \pdfdeelref.

Zo verwijst deze link: [paragraaf 6.2](https://bytebucket.org/HR_ELEKTRO/cppprog/wiki/Dictaat_OPinCpp.pdf#nameddest=section.6.2) naar paragraaf 6.2 van mijn C++-dictaat. De voorgaande link is als volgt gecodeerd:

```
\ pdfdeelref { section }{ paragraaf ~}{ %
https :// bytebucket . org / HR _ ELEKTRO / cppprog / wiki / Dictaat _ OPinCpp %
\iftoggle{ebook}{_ebook}{}.pdf}{6.2}
```
Als eerste argument wordt de naam van het betreffende gedeelte, b.v. chapter, section, subsection, enz. opgegeven. Als tweede argument wordt de naam voor het betreffende gedeelte, b.v. hoofdstuk , paragraaf , enz. opgegeven. De URL van het betreffende pdfdocument moet als derde argument worden opgegeven. Als vierde argument wordt het nummer van het betreffende gedeelte opgegeven.

Merk op dat de link in de ebook versie van dit document verwijst naar de ebook versie van het dictaat en dat de link in de 'papieren' versie verwijst naar de 'papieren' versie van het dictaat.

De code:

```
Bla, bla, zie \pdfdeelref{chapter}{hoofdstuk~}{%
https://bytebucket.org/HR_ELEKTRO/dis10/wiki/Dictaat/ Dictaat_DIS10%
\iftoggle{ebook}{_ebook}{}.pdf}{4} van het DIS10 dictaat.
```
Levert de volgende uitvoer: Bla, bla, zie [hoofdstuk 4](https://bytebucket.org/HR_ELEKTRO/dis10/wiki/Dictaat/Dictaat_DIS10.pdf#nameddest=chapter.4) van het DIS10 dictaat.

Dit commando kan ook handig gebruikt worden als optioneel argument van het \cite command:

```
Bla, bla namespaces, zie \cite[\pdfdeelref{section}{paragraaf~}{%
https :// bytebucket . org / HR _ ELEKTRO / cppprog / wiki / Dictaat _ OPinCpp %
\ iftoggle { ebook }{_ ebook }{}. pdf }{15.4}]{ Broeders 2019}.
```
Bovenstaande code geeft: Bla, bla namespaces, zie [[2,](#page-42-1) [paragraaf 15.4](https://bytebucket.org/HR_ELEKTRO/cppprog/wiki/Dictaat_OPinCpp.pdf#nameddest=section.15.4)].

Als de URL ook in de biblatex informatie is opgenomen dan is het eenvoudiger om het command \citepdfdeel te gebruiken. Dit commando heeft dezelfde parameters als het \pdfdeelref commando behalve dat als derde parameter de biblatex key in plaats van de URL wordt opgegeven.

<span id="page-30-4"></span>Dus de code:

```
Bla , bla namespaces , zie ←-
 ,→ \ citepdfdeel { section }{ paragraaf ~}{ Broeders 2019}{15.4}.
```
<span id="page-30-2"></span>Levert de volgende uitvoer<sup>[35](#page-30-1)</sup>: Bla, bla namespaces, zie  $[2,$  $[2,$  [paragraaf 15.4](https://bytebucket.org/HR_ELEKTRO/cppprog/wiki/Dictaat_OPinCpp_ebook.pdf#nameddest=section.15.4)].

Het commando \pdfpagref is vergelijkbaar met \pdfdeelref maar verwijst naar een pagina.

De code:

```
Bla, bla, zie \pdfpagref[14]{%
https :// ftp . snt . utwente . nl / pub / software / tex / info / lshort / ←-
 ,→ english / lshort . pdf }%
{85} van \ emph { The Not So Short Introduction to \ LaTeXe }.
```
Levert de volgende uitvoer: Bla, bla, zie [pagina 85](https://ftp.snt.utwente.nl/pub/software/tex/info/lshort/english/lshort.pdf#page=99) van *The Not So Short Introduction to*  $EIFX2<sub>\epsilon</sub>$ .

Als eerste (optionele) argument kan het verschil tussen het paginanummer dat wordt weergegeven in de pdf-viewer en het paginanummer weergegeven op de pagina zelf, worden opgegeven. Dit is nodig omdat bij veel documenten de paginanummering niet op de eerste pagina begint. Als tweede argument wordt de URL van het betreffende pdf-document opgegeven en als derde argument wordt het nummer dat wordt weergegeven op de pagina zelf opgegeven. In de bovenstaande code wordt verwezen de pagina met paginanummer 85 maar dat is in werkelijkheid de 99<sup>ste</sup> pagina in het document vandaar dat als eerste parameter  $99 - 85 = 14$  wordt meegegeven.

Het commando \citepdfpag is vergelijkbaar met \citepdfdeel maar verwijst naar een pagina. Het commando \citepdfpag heeft dezelfde parameters als \pdfpagref, behalve dat als tweede parameter de biblatex key in plaats van de URL wordt opgegeven.

De code \citepdfpag[14]{lshort}{85} levert als uitvoer: [[4,](#page-42-3) [pagina 85](http://ftp.snt.utwente.nl/pub/software/tex/info/lshort/english/lshort.pdf#page=99)], een verwijzing naar pagina 85 van bron [[4](#page-42-3)].

# <span id="page-30-0"></span>**2.14 Opdrachten**

Veel dictaten en studiehandleidingen zullen opdrachten bevatten. Traditioneel bevinden de bij een hoofdstuk behorende opdrachten zich in een aparte paragraaf aan het einde van een hoofdstuk. De lezer zal waarschijnlijk meer geactiveerd worden als de opdrachten in de tekst van het hoofdstuk worden opgenomen. Het is dan handig om elke opdracht in een kader te plaatsen. Je kunt hiervoor de environment opdracht gebruiken. Deze environment heeft één parameter, namelijk de titel van de opdracht. De opdrachten worden automatisch genummerd. Als je in een opdracht-environment een label gebruikt, dan kun je m.b.v. een \cref-commando naar de betreffende opdracht verwijzen.

<span id="page-30-3"></span><span id="page-30-1"></span><sup>&</sup>lt;sup>[35](#page-30-2)</sup> Als het compileren van deze code fouten oplevert, dan moet je eerst het commando bibber uitvoeren.

#### **Opdracht 1: De opdracht-environment**

Dit is een voorbeeld van een opdracht die in een kader geplaats is door gebruik te maken van het in de stijl gedefinieerde opdracht-environment.

- a) Geef de LAT<sub>E</sub>X-code die nodig om dit opdrachtkader te maken.
- b) Geef de EIFX-code die nodig om vanuit de tekst naar deze opdracht te verwijzen.

De code waarmee het bovenstaande opdrachtkader is gemaakt is gegeven in [listing 2.15.](#page-31-0) Je kunt vanuit de tekst verwijzen naar deze opdracht met de code \cref{opdr:opdracht}. Deze code produceert de volgende tekst: [opdracht 1.](#page-30-3)

```
\ begin { opdracht }{ De opdracht - environment }
    \ label { opdr : opdracht }
    Dit is een voorbeeld van een opdracht die in een kader ←-
 ,→ geplaats is door gebruik te maken van het in de stijl ←-
 ,→ gedefinieerde | opdracht |\ hyp {} environment .
    \ begin { enumerate }[ label =\ alph *) ]
        \ item Geef de \ LaTeX \hyp {} code die nodig om dit ←-
 → opdrachtkader te maken.
        \ item Geef de \ LaTeX \hyp {} code die nodig om vanuit de ←-
 ,→ tekst naar deze opdracht te verwijzen .
    \end{ enumerate }
\ end{ opdracht }
```
Listing 2.15: LFFX-code waarmee [opdracht 1](#page-30-3) gemaakt is.

# <span id="page-32-0"></span>**English Style**

When you want to write a document in English using this style, you have to use the file style\_en\_US.tex instead of style\_nl\_NL.

In this chapter, only the differences between these styles will be discussed. It is assumed that the reader is already familiar with the Dutch version of this style.

The \USE-command which is used to specify English phrases in a Dutch document is not included in the en\_US style for an obvious reason.

# <span id="page-32-1"></span>**3.1 Titles of Chapters and Sections**

The principal words in the titles and subtitles of a document should be capitalized.

# <span id="page-32-2"></span>**3.2 License**

The English version of the license is generated by the following  $E_{\text{F}}X$ -code:

```
\ vspace *{\ stretch {20}}
\ includegraphics { figs / by - nc - sa _ eu . pdf }
\par
\ documenttype {} \ titel {} from Rotterdam University of Applied ←-
 ,→ Sciences is licensed by a ←-
 ,→ \ href { https :// creativecommons . org / licenses / by - nc - sa / ←-
 ,→ 3.0/ nl / deed . en }{ Creative Commons ←-
 ,→ Attribution \hyp {} NonCommercial \ hyp {} ShareAlike 3.0 Netherlands ←-
 ,→ license }.
```
# <span id="page-32-3"></span>**3.3 References**

When a reference to, for example, a figure is made by using  $\cref{label}$ , the word "Figure" is capitalized. For example, the code \cref{tab:zomaar} gives: [Table](#page-25-1) [2.1.](#page-25-1) If you do not want this, remove the option capitalise for the cleverref package. You also have to change the \crefname commands and you have to provide proper \Crefname commands.

### <span id="page-33-1"></span><span id="page-33-0"></span>**3.4 Quotes**

The use of quotation marks in US English is very different than it is in Dutch. As stated on [https://en.wikipedia.org/wiki/Quotation\\_mark](https://en.wikipedia.org/wiki/Quotation_mark): "In American English, double quotes are used normally. If quote marks are used inside another pair of quote marks, then single quotes are used." Therefore, the commands \squote and \dquote are not needed because you can use the commands \enquote and \enquote\* which are defined in the package csquotes.

An example of a document which is using the style\_en\_US is *Training Digital Signal Processing Work Lab Handbook* [[6](#page-42-2)].

# <span id="page-34-7"></span><span id="page-34-5"></span>**4**

# <span id="page-34-8"></span><span id="page-34-0"></span>**Listings en code-fragmenten**

De commando's die gebruikt kunnen worden voor listings en codefragmenten zijn in een apart bestand geplaatst: <code>styleCode.tex.Er</code> wordt gebruikt gemaakt van de package listings $^{\rm 36}$  $^{\rm 36}$  $^{\rm 36}$ .

Er worden een aantal zogenoemde 'styles' gedefinieerd die in de onderstaande commando's gebruikt kunnen worden: linenumbers voegt regelnummers toe, cstyle maakt de code op als C-code, cppstyle als  $C_{+}$ +-code, lstyle als  $E_{\rm rx}$ -code, pstyle als Python-code, mstyle als MATLAB-code, astyle AVR-assembler-code, amstyle als MSP430-assembler-code, legstyle als LEG-assembler-code<sup>[37](#page-34-3)</sup> en pinkystyle als Pinky-assembler-code<sup>[38](#page-34-4)</sup>.

# <span id="page-34-6"></span><span id="page-34-1"></span>**4.1 Listings**

De commando's \floatlstinput en \lstinput lezen code uit (een deel van) een bestand. Deze commando's hebben vier parameters waarvan de eerste optioneel is. Als eerste argument kunnen extra key=value paren voor het commando \lstinputlisting worden meegegeven, bijvoorbeeld: style = cstyle, style = linenumbers, linerange = {1-6, 13-27}. Als tweede argument wordt de filenaam opgegeven. Deze file moet in het directory ./progs staan. De derde parameter is een deel van het label, de labelnaam wordt lst:derde-argument. De laatste parameter is de titel van de listing. Het commando \floatlstinput heeft de voorkeur omdat LATEX dan zelf kan bepalen waar de listing wordt geplaatst en de listing dan niet halverwege afgebroken wordt.

De environments floatlst en lst kunnen gebruikt worden als de code niet uit een bestand moet worden gelezen, maar in de environment zelf wordt opgenomen. Deze environments hebben drie parameters waarvan de eerste optioneel is. Als eerste argument kunnen extra key=value paren voor het commando \lstset worden meegegeven, bijvoorbeeld: style = cstyle, style = linenumbers. De tweede parameter is een deel van het label, de labelnaam wordt lst:tweedeargument. De laatste parameter is de titel van de listing. De

<span id="page-34-2"></span>[<sup>36</sup>](#page-34-5) <https://www.ctan.org/pkg/listings>

<span id="page-34-3"></span>[<sup>37</sup>](#page-34-6) LEG-assembler-code wordt gebruikt in het boek *Computer Organisation and Design, The Hardware/Software Interface ARM Edition* [[5](#page-42-5)].

<span id="page-34-4"></span><sup>&</sup>lt;sup>[38](#page-34-7)</sup> Pinky-assembler-code is een subset van de ARMv7 Thumb instructieset en is gedefinieerd in [[1](#page-42-6)].

environment floatlst heeft de voorkeur omdat ETEX dan zelf kan bepalen waar de listing wordt geplaatst en de listing dan niet halverwege afgebroken wordt.

Het commando \lstinputfragment kan gebruikt worden als je een codefragment uit een bestand wilt inlezen (zonder titel en zonder label). Het fragment wordt op de plaats van het commando ingevuld. Dit commando heeft twee parameters die gelijk zijn aan de eerste twee parameters van het commando floatlstinput.

De environment lstfragment kan gebruikt worden als een codefragment niet uit een bestand moet worden gelezen, maar in de environment zelf wordt opgenomen (zonder titel en zonder label). Het fragment wordt op de plaats van het commando ingevuld. Dit commando heeft één parameters die gelijk is aan de eerste parameter van de environment floatlst.

## <span id="page-35-0"></span>**4.2 LATEX-code in listings**

In een listing kun je ook ETEX-commando's gebruiken. Deze moeten dan wel omringd zijn door zogenoemde escape-karakters. Je moet zelf definiëren welke escape-karakters gebruikt worden m.b.v. de optie:

escapeinside={BEGIN-ESCAPE-KARAKTERS}{END-ESCAPE-KARAKTERS}.

Je kunt op deze manier tekst in een bepaalde stijl afdrukken of een voetnoot in je listing gebruiken, zie [listing 4.1.](#page-35-2)

```
\ begin { lstfragment }[ style = cstyle , escapeinside ={(*}{*) }]{
     // Dit is een (*\ textcolor { hrred }{ belangrijk }*) voorbeeld .
    int main () {
         return 0(*\footnotemark*);
     }
\ end{ lstfragment }
\ footnotetext { Sinds C 99 mag dit \ ccode { return } - statement ook ←-
 ,→ weggelaten worden . De functie \ ccode { main } geeft dan toch ←-
 \rightarrow \ \ \ \ \ (example \{0\} terug.)
```
<span id="page-35-4"></span>Listing 4.1: Een voorbeeld van het gebruik van LFEX-code in een listing.

Dit levert de volgende output:

```
// Dit is een belangrijk voorbeeld.
int main () {
    return 0
39;
}
```
### <span id="page-35-1"></span>**4.3 Code-segmenten**

Inline code kan gedefinieerd worden met de commando's: \code voor taalonafhankelijke code, \ccode voor C-code, \cppcode voor C++-code, \lcode voor ETEX-code, \pycode voor Python-code, \mcode voor MATLAB-code, \acode voor AVR-assembler-code, \amcode voor

<span id="page-35-3"></span>[<sup>39</sup>](#page-35-4) Sinds C99 mag dit **return**-statement ook weggelaten worden. De functie main geeft dan toch 0 terug.

MSP430-assembler-code, \legcode voor LEG-assembler-code of \pinkycode voor Pinkyassembler-code. Deze commando's hebben twee parameters waarvan de eerste optioneel is. Als eerste argument kunnen extra key=value paren voor het commando \lstinline worden meegegeven. De tweede parameter is de code die inline moet worden geplaatst. Het karakter @ in het verplichte argument van het commando \code moet voorafgegaan worden door een \.

Het commando \hcode is een uitbreiding van het commando \code. In de inline code kunnen mogelijke afbreeklocaties worden aangegeven met de tekencombinatie \\-. Dit is nodig als een stuk inline code erg lange identifiers bevat. Er zijn geen programmeertaal specifieke versies van gemaakt. Dus als je de identifier ditIsEenLangeFunctienaam wilt laten afbreken in inline C-code dan kan dit als volgt in EIFX-code worden geschreven:

```
\ hcode [ style = cstyle ]{ return ←-
 \leftrightarrow dit \\-Is\\-Een\\-Lange\\-Functie \\-naam(); }
```
Deze code levert het volgende, netjes afgebroken, resultaat: **return** ditIsEenLangeFunctienaam();.

Code kan nog eenvoudiger in lopende tekst worden opgenomen in één van de environments: clstShortInline, cpplstShortInline, llstShortInline, pylstShortInline, mlstShort-Inline, alstShortInline, amlstShortInline, leglstShortInline of pinkylstShortInline. Als in één van deze environments de syntax |code| wordt gebruikt, dan wordt deze code inline geplaatst. Maar pas op: dit werkt niet in voetnoten, titels enz.

### <span id="page-36-0"></span>**4.4 Console in- en output**

De environment coutput kan gebruikt worden om console output weer te geven. Binnen deze environment kan het commando \cinput gebruikt worden om console input weer te geven. Console input wordt donkergroen en onderstreept weergegeven. De console in- en output van een programma dat de som van twee integers bepaald, kun je bijvoorbeeld, als volgt in ETEX coderen:

```
\ begin { coutput }
Geef een geheel getal: \cinput{13}
Geef nog een geheel getal: \emptysetinput {7}
13 + 7 = 20\end { coutput }
```
Bovenstaande ETEX-code geeft de volgende uitvoer:

```
Geef een geheel getal: 13
Geef nog een geheel getal: 7
13 + 7 = 20
```
# <span id="page-37-0"></span>**4.5 Overige commando's die handig zijn bij documenten met programmeercode**

Het commando \Cpp kan gebruikt worden om de naam van de programmeertaal C++ netjes af te drukken. Vergelijk C++ met C++. De ETEX-code van de vorige zin is: Vergelijk C++ met \Cpp{}.

Het commando \proglink kan gebruikt worden om een link te creëren naar de sourcecode van een programma op internet. De URL van het directory waar de bij het betreffende document behorende programma's zich bevinden moet zijn gespecificeerd door het commando \progurl te definiëren. In deze handleiding is dat als volgt gedaan:

```
\ newcommand {\ progsurl }{
     https :// bitbucket . org / HR _ ELEKTRO / latex - stijl / src /%
     master / Handleiding / progs }
```
De code \proglink{lpfbodelog.m} levert nu de volgende link op: [lpfbodelog.m]( https://bitbucket.org/HR_ELEKTRO/latex-stijl/src/master/Handleiding/progs/lpfbodelog.m).

# **5**

# <span id="page-38-0"></span>**Algemene LATEX-tips en -trucs**

Nog enkele algemene ET<sub>E</sub>X-tips en -trucs:

<span id="page-38-1"></span>• Latex kent minstens vier verschillende liggende streepjes, zie [tabel 5.1.](#page-38-1) De laatste moet je als rekenkundig minteken gebruiken.

<span id="page-38-4"></span>

| Engelse naam <sup>40</sup> |       | code resultaat |
|----------------------------|-------|----------------|
| hyphen                     |       |                |
| en dash                    |       |                |
| em dash                    |       |                |
| minus sign                 | $S-S$ |                |
|                            |       |                |

Tabel 5.1: Liggende streepjes in LATEX

- ~ geeft een "harde" spatie. De regel wordt niet afgebroken bij deze harde spatie. Voorbeelden:
	- lengte~\$l\$. Het is een raar gezicht als de regel na "lengte" wordt afgebroken. Het gebruik van de harde spatie voorkomt dit. De lengte *l* wordt opgegeven in m.
	- 1, 2 of~3. De barman vroeg nogmaals: "Hoeveel biertjes wil je? 1, 2 of 3?".
	- Verhoog de \$teller\$ met~1 modulo~2. Verhoog de *teller* met 1 modulo 2.
- \, geeft een halve spatie. Bij gebruik van en-dash in ranges is bijvoorbeeld een beetje ruimte links en rechts nodig. Vergelijk pagina  $1$ --7 met pagina  $1\$ , -- $\\$ , 7. Vergelijk pagina 1—7 met pagina 1 -– 7.
- Er is een verschil tussen \textbf{tekst1} en {\bfseries tekst2}. In tekst2 mag een paragraafeinde voorkomen, in tekst1 niet.
- <span id="page-38-5"></span>• package menukeys<sup>[41](#page-38-3)</sup> is handig als je menu-opties en toetsaanslagen wilt benadrukken in tutorials.
- Kolomkoppen behoren gecentreerd te zijn. De tabelcommando's in de stijl doen dat automatisch.

<span id="page-38-2"></span>[<sup>40</sup>](#page-38-4) Zie: <https://en.wikipedia.org/wiki/Dash>.

<span id="page-38-3"></span>[<sup>41</sup>](#page-38-5) <https://www.ctan.org/pkg/menukeys>

- Als je in math-mode een regelmatige rij met getallen wilt opgegeven, dan kan het commando \ldots van pas komen: 2,4,6, . . . ,100. Als je een regelmatige som van getallen wilt opgegeven, dan geeft het commando \cdots een mooier resultaat: 2 +  $4 + 6 + \cdots + 100$ .
- Gebruik \ensuremath om eigen math-commando's in text- en math-mode te kunnen gebruiken
- Bibtex:
	- Gebruik and tussen namen van verschillende auteurs.
	- Gebruik accolades rond dubbele achternamen.
	- Neem Langid = {. . . } op in elke entry zodat er correct wordt afgebroken.
	- Gebruik -- bij het aangeven van een aangesloten aantal pagina's: Pages =  ${293--326}$ .
	- Geef ISBN-nummers op met streepjes ertussen: ISBN = {978-0-201-89684-8} om een overfull hbox te voorkomen. Gebruik: <http://tools.wmflabs.org/isbn/IsbnCheckAndFormat> om ISBN-nummers zonder streepjes om te zetten in de officiële notatie (met streepjes).
- \sloppy zorgt ervoor dat overfull hbox vermeden wordt door spaties ongelimiteerd lang te maken. Gebruik daarna \fussy om weer netjes uit te vullen. In de ebook versie en ook in de papieren versie geeft de url bij het bovenstaande puntje een overfull hbox. Kijk wat er met \sloppy gebeurt:
	- Gebruik: <http://tools.wmflabs.org/isbn/IsbnCheckAndFormat> om ISBN nummers zonder streepjes om te zetten in de officiële notatie (met steepjes).
- Gebruik \ tussen een kleine letter en een punt die niet het einde van een zin is. B.v. bij enz. en andere afko's. De  $E/F_X$ -code van de vorige zin is: B.v. \ bij enz. \ en andere afko's.
- Gebruik \@ tussen een hoofdletter en een punt, vraagteken of uitroepteken aan het einde van een zin (om einde zin spatie te krijgen). Ik gebruik geen vitamine C. Gebruik jij wel vitamine C? Of ook niet. De  $EIFX$ -code van de vorige drie zinnen is: Ik gebruik geen vitamine~C\@. Gebruik jij wel vitamine~C\@? Of ook niet.
- Een moving argument is een argument dat ook op een andere plaatst dan waar het gedefinieerd wordt, wordt gebruikt. B.v. het argument van \section wordt ook in de inhoudsopgave gebruik. Fragile commands mogen niet in moving argumenten gebruikt worden. Als je toch een fragile command als moving argument wil gebruiken, dan moet je er \protect voorzetten. Bijvoorbeeld als je een \footnote in een \section wilt opnemen:

```
\ hcode {\ section {\ texorpdfstring { Titel \ protect ←-
 → \footnote{Bedenk zelf een goede titel}}{ Titel}}}
```
# <span id="page-40-7"></span><span id="page-40-0"></span>**5.1 Titel**[42](#page-40-2)

• \texorpdfstring is handig als je ETEX-code in een titel wilt gebruiken. De titel komt namelijk ook in de inhoudsopgave van het pdf document maar daar mag geen ETEXcode in gebruikt worden. Bijvoorbeeld:

```
section{\texorpdfstring{$E=mc^2$}{E=mc2}}
```
# <span id="page-40-1"></span>**5.2**  $E = mc^2$

- \centering start *geen* nieuwe paragraaf \begin{center}... \end{center} wel.
- Gebruik liever geen absolute lengtes zoals cm, mm en pt maar relatieve zoals em (breedte van een M) of ex (hoogte van een x).
- Het eerste woord in een zin wordt nooit afgebroken, dat kan wel eens problemen geven in een smalle kolom in een tabel. Zet er \hspace{0pt} voor om het toch af te laten breken.
- Gebruik een \mbox om ongewenst afbreken te voorkomen.
- Bij het maken van een toets met behulp van de class exam kun je een \solution op een nieuwe regel beginnen met \ifprintanswers\\\fi.
- Soms wordt een extra lege regel toegevoegd aan het einde van een paragraaf als de laatste regel van de paragraaf exact past binnen de tekstbreedte. Dit kun je oplossen door \vskip 0pt achter de laatste regel van de paragraaf te plaatsen.
- #, \$, %,  $\sim$ ,  $\langle \cdot, \cdot \rangle$ ,  $\{$  en  $\}$  zijn speciale karakters en moeten als volgt ingevoerd worden: \#, \\$, \%, \textasciitilde, \\_, \textasciicircum, \textbackslash, \{ en \}.
- In lopende tekst kun je het commando \textcite gebruiken om de naam van de auteur met de verwijzing te genereren. De code \textcite{latex} beweert \ldots{} levert de volgende tekst op: Lamport  $\lceil 3 \rceil$  $\lceil 3 \rceil$  $\lceil 3 \rceil$  beweert ...
- Een leesteken tussen **vet**, normaal*, cursief* moet in de lichtste font worden opgemaakt.
- Gebruik smallcaps voor afkortingen zoals \textsc{html}: HTML. Zo ziet IP-adres er mooier uit dan IP-adres.
- <span id="page-40-5"></span>• Het woord finish wordt door  $E\rightarrow E$  opgemaakt met een zogenaamde ligatuur<sup>[43](#page-40-3)</sup>. In woorden waarbij de f en de i niet bij dezelfde lettergreep horen, zoals bijvoorbeeld selfish is het beter om om geen ligatuur te gebruiken. Gebruik daarom self\makebox{}ish selfish. Vergelijk selfish met selfish<sup>[44](#page-40-4)</sup>. Hetzelfde geldt voor woorden zoals offline enzovoorts.
- <span id="page-40-6"></span>• Gebruik de package upgreek voor rechtopstaande Griekse letters.

Nog enkele tips voor het gebruik van ET<sub>E</sub>X in combinatie met git:

<span id="page-40-2"></span><sup>&</sup>lt;sup>[42](#page-40-0)</sup> Bedenk zelf een goede titel

<span id="page-40-3"></span>[<sup>43</sup>](#page-40-5) Zie: [https://nl.wikipedia.org/wiki/Ligatuur\\_\(typografie\)](https://nl.wikipedia.org/wiki/Ligatuur_(typografie)).

<span id="page-40-4"></span>[<sup>44</sup>](#page-40-6) Je moet wel inzoomen om het verschil te kunnen zien. In selfish zit de f vast aan de i en bij het selecteren van tekst is de fi één letter. In selfish zit een beetje ruimte tussen de f en de i en bij het selecteren van tekst zijn het twee aparte letters.

- Als de ETEX-code in een VCS wordt opgenomen worden alle wijzigingen en contributies netjes bijgehouden. Binnen de opleiding Elektrotechniek van de Hogeschool Rotterdam maken we gebruik van BitBucket (zie: [https://bitbucket.org/HR\\_ELEKTRO/](https://bitbucket.org/HR_ELEKTRO/)). We maken gebruik van BitBucket en niet van GitHub omdat de eerste gratis private repositories biedt.
- Het is handig om na elke zin een enter in te typen. Git vergelijkt bestanden namelijk regel voor regel en wijzigingen worden dus veel duidelijker weergegeven als de regels niet te lang zin.

# <span id="page-42-0"></span>**Bibliografie**

- <span id="page-42-6"></span>[1] Harry Broeders. *De LEGv7 architectuur en de Pinky instructieset*. 1.1. 2022. URL: [https:](https://bytebucket.org/HR_ELEKTRO/rts10/wiki/LEGv7/LEGv7-Pinky_ebook.pdf) [/ / bytebucket . org / HR \\_ ELEKTRO / rts10 / wiki / LEGv7 / LEGv7 - Pinky \\_ ebook . pdf](https://bytebucket.org/HR_ELEKTRO/rts10/wiki/LEGv7/LEGv7-Pinky_ebook.pdf) (geciteerd op p. [29\)](#page-34-8).
- <span id="page-42-1"></span>[2] Harry Broeders. *Objectgeoriënteerd Programmeren in C++*. 1.2b. 2020. URL: [https:](https://bytebucket.org/HR_ELEKTRO/cppprog/wiki/Dictaat_OPinCpp_ebook.pdf) [//bytebucket.org/HR\\_ELEKTRO/cppprog/wiki/Dictaat\\_OPinCpp\\_ebook.pdf](https://bytebucket.org/HR_ELEKTRO/cppprog/wiki/Dictaat_OPinCpp_ebook.pdf) (geciteerd op pp. [1,](#page-6-7) [24,](#page-29-0) [25\)](#page-30-4).
- <span id="page-42-4"></span>[3] Leslie Lamport. *EI<sub>F</sub>X A Document Preparation System: User's Guide and Reference Manual*. 2de ed. Addison Wesley, 1994. ISBN: 978-81-7758-414-1 (geciteerd op pp. [3,](#page-8-2) [35\)](#page-40-7).
- <span id="page-42-3"></span>[4] Tobias Oetiker e.a. *The Not So Short Introduction to*  $E/\sqrt{L_R}$ . 2015. URL: [http://ftp.](http://ftp.snt.utwente.nl/pub/software/tex/info/lshort/english/lshort.pdf) [snt.utwente.nl/pub/software/tex/info/lshort/english/lshort.pdf](http://ftp.snt.utwente.nl/pub/software/tex/info/lshort/english/lshort.pdf) (geciteerd op pp. [3,](#page-8-2) [25\)](#page-30-4).
- <span id="page-42-5"></span>[5] David A. Patterson en John L. Hennessy. *Computer Organisation and Design, The Hardware/Software Interface ARM Edition*. 1ste ed. Morgan Kaufmann, 2016. ISBN: 978-0- 12-801733-3 (geciteerd op p. [29\)](#page-34-8).
- <span id="page-42-2"></span>[6] Johan Peltenburg en Harry Broeders. *Training Digital Signal Processing Work Lab Handbook*. 2015. URL: [https://harrybroeders.bitbucket.io/TDS02/index.htm#](https://harrybroeders.bitbucket.io/TDS02/index.htm#handbook) [handbook](https://harrybroeders.bitbucket.io/TDS02/index.htm#handbook) (geciteerd op pp. [2,](#page-7-8) [28\)](#page-33-1).

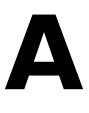

# <span id="page-44-0"></span>**Voorbeelden van codefragmenten**

Hier is een stukje C code:

```
int main () {
    printf ("Hello LaTeX");
    return 0;
}
```
<span id="page-44-3"></span>De functie main[46](#page-44-1) returned de waarde 0 met een **return**-statement. Het woord class is geen keyword in C.

Hier is een stukje C++ code:

```
// voorbeeld van C++ code
int main () {
    std:: cout << "Hello LaTeX" << std:: endl;
    return 0;
}
```
<span id="page-44-4"></span>De functie main[47](#page-44-2) returned de waarde 0 met een **return**-statement. Het woord **class** is een keyword in C++.

Hier is een stukje MATLAB-code:

```
% voorbeeld van MATLAB code
b = 0.25 * sinc(0.25 * [-10:10]);[H, f] = freqz(b, 1, 512, 8000);HdB = 20 * log10 (abs(H));plot(f, HdB, 'Color', [204/255 0 51/255]);
grid ;
ylabel ('Magnitude (dB)') ;
ylim ([ -45 5]) ;
xlabel ('Frequency (Hz)') ;
```
<span id="page-44-1"></span>[<sup>46</sup>](#page-44-3) In een C-programma wordt de functie main als eerste aangeroepen.

<span id="page-44-2"></span> $47$  Ook in een C++-programma wordt de functie main als eerste aangeroepen.

# **B**

# <span id="page-46-1"></span>**Voorbeelden van floats**

[Listing B.1](#page-46-2) is een door MATLAB gegenereerde headerfile. De listing is floating en kan dus ergens anders geplaatst worden dan meteen onder deze tekst.

```
1 const Int16 BL = 21;
2 const Int16 B [21] = {
3 1043, 819, 0, -1054, -1738, -1475, 0, 2458,
4 5215, 7375, 8192, 7375, 5215, 2458, 0, -1475,
5 -1738, -1054, 0, 819, 1043
6 }; // ______________________________________
```
**Listing B.1:** 16-bit signed integer coefficients generated by MATLAB.

<span id="page-46-0"></span>[Figuur B.1](#page-46-0) laat een mooi plaatje zien als een floating figuur en kan dus ergens anders geplaatst worden dan meteen onder deze tekst.

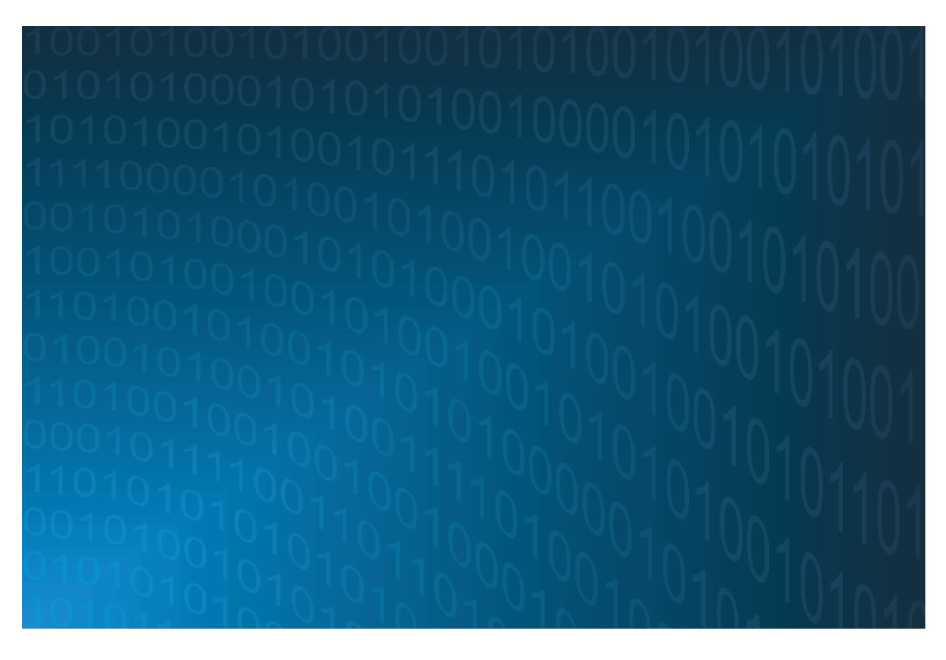

**Figuur B.1:** Nullen en enen — het mooiste wat er is.

[Tabel B.1](#page-47-0) is een voorbeeld van een simpele floating tabel en kan dus ergens anders geplaatst worden dan meteen onder deze tekst.

<span id="page-47-0"></span>**Tabel B.1:** Een eenvoudige vertaaltabel.

| <b>Engels</b> | Nederlands |
|---------------|------------|
| biscuit       | kaakje     |
| cake          | cake       |
| holiday       | vakantie   |

Deze tekst komt (misschien) onder de tabel zodat de afstand tussen de tabel en de tekst zichtbaar wordt.

[Listing B.2](#page-47-1) is een eenvoudig AVR-assembler programma. De listing is floating en kan dus ergens anders geplaatst worden dan meteen onder deze tekst.

```
1 ; ledcopy.asm - Simply copies switches to LEDs
2 ;
3 .include " m32def.inc "
4
5 LDI R16 ,0 x00
6 OUT DDRA , R16 ; configure Port A as 8 inputs
       LDI R16,0xFF
        OUT DDRB, R16 ; configure Port B as 8 outputs
\circ10 LOOP: IN R0, PINA ; read Port A (switches)
11 OUT PORTB, R0 ; output to Port B (leds)
12 RJMP LOOP ; and again
```
**Listing B.2:** Kopiëren van inputs naar outputs in AVR-assembler.

# **C**

# <span id="page-48-1"></span>**Voorbeelden van Here floats**

Here floats zijn helemaal geen floats want ze worden op de plaats gezet waar ze zijn gedefinieerd. Dit kan ongewenste witruimte aan het einde van een pagina tot gevolg hebben. Het verdient dan ook de voorkeur om hier alleen in uiterste nood gebruik van te maken. LATEX weet vaak beter waar figuren, tabellen en listings geplaatst moeten worden om een mooie bladspiegel te creëren. [Listing C.1](#page-48-2) is een door MATLAB gegenereerde headerfile. Deze listing komt gegarandeerd meteen na deze tekst.

<span id="page-48-2"></span>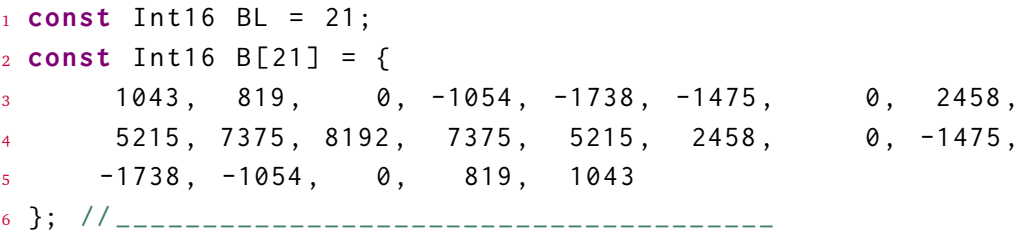

**Listing C.1:** 16-bit signed integer coefficients generated by MATLAB.

<span id="page-48-0"></span>[Figuur C.1](#page-48-0) laat een mooi figuur zien en komt gegarandeerd meteen na deze tekst.

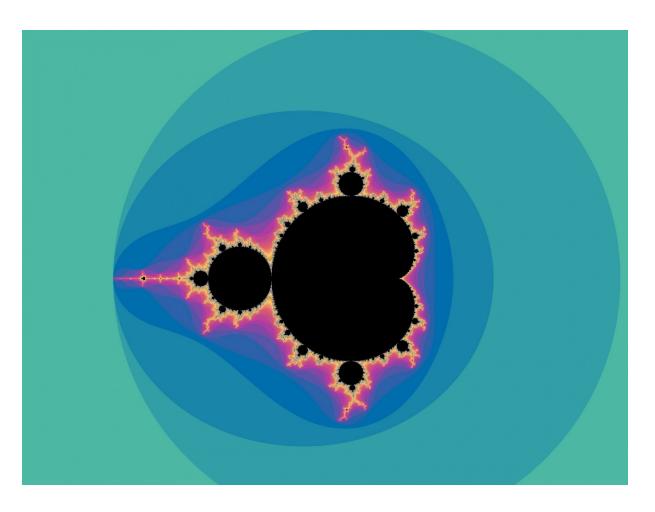

**Figuur C.1:** Fractals — ook mooi.

[Tabel C.1](#page-49-0) is een voorbeeld van een simpele tabel en komt gegarandeerd meteen na deze tekst.

**Tabel C.1:** Een eenvoudige vertaaltabel.

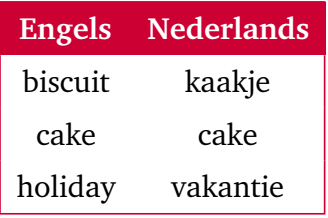

<span id="page-49-0"></span>Deze tekst komt onder de tabel zodat de afstand tussen de tabel en de tekst zichtbaar wordt.